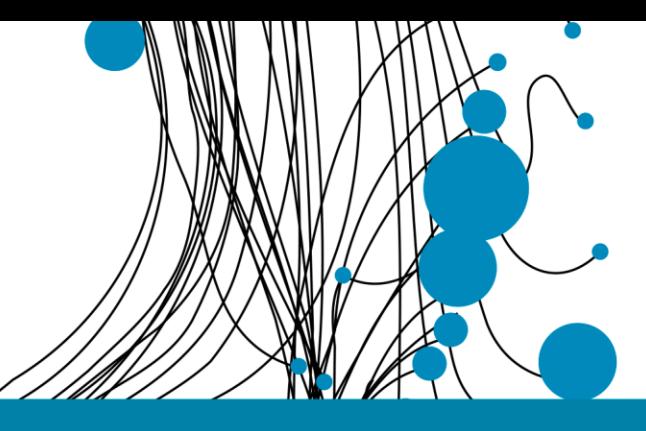

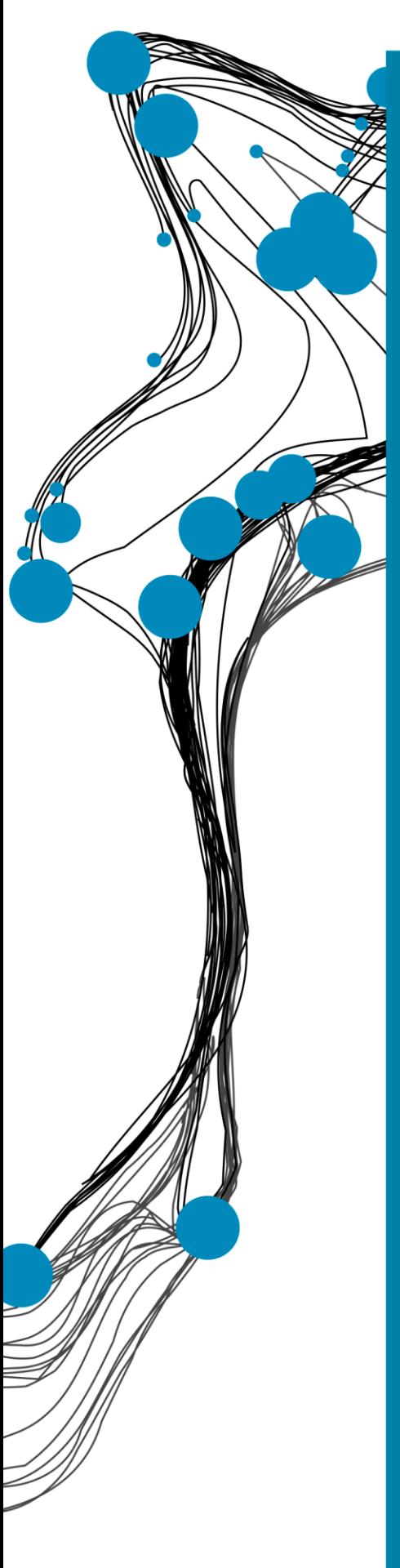

**TECHNISCH GENEESKUNDIGE OPDRACHT**

# Aangezichtsprothetiek op afstand

Amber Pinkster Danique Smelt Martin Meyer

Faculteit Technische Natuurwetenschappen NKI Antoni van Leeuwenhoek Ziekenhuis Afdeling Hoofd-Hals Chirurgie

Begeleiders: dr. R.L.P. van Veen dr. F.J. Siepel dr. M.B. Karakullukçu

Technische Geneeskunde Bachelor jaar 3

27-06-2022

## **UNIVERSITY OF TWENTE.**

## ABSTRACT

**Rationale:** De kwaliteit van leven van patiënten met een neusamputatie kan verbeterd worden door een neusprothese. Echter, er zijn in de wereld ook minder ontwikkelde regio's waar patiënten geen toegang hebben tot anaplastologie. Ook beschikken ze in die regio's niet over de apparatuur die nodig is om een goede optische scan van het aangezicht te maken. Daarom is het doel van dit onderzoek om vast te stellen of met relatief goedkope en eenvoudige apparatuur lokaal een geschikte optische scan gemaakt kan worden, waarmee uiteindelijk een geschikte prothese gemaakt kan worden in Nederland.

**Methode:** Gipsfantomen met neusafwijkingen zijn gescand met een uiterst nauwkeurige, dure en hoge resolutie 3D scanner, de Artec Space Spider, en relatief goedkope en eenvoudige 3D scanners: Revopoint POP II, iPhone 12 Pro en iPhone 13 Pro. De nauwkeurigheid is bepaald met de kwadratisch gemiddelde afwijking (RMSE) en met een colormap, die de absolute afstanden tussen twee dichtstbijzijnde punten uit twee verschillende 3D scans laat zien. De reproduceerbaarheid van de Revopoint en iPhone 12 Pro zijn bepaald met de inter-operatorvariatie en intra-operatorvariatie. De inter- en intra-operatorvariatie zijn berekend met de kwadratisch gemiddelde afwijking (RMSE).

**Resultaten:** Zowel de Revopoint POP II als de iPhone 12 Pro en iPhone 13 Pro kunnen nauwkeurige scans maken (RMSE < 1,0 mm). De Revopoint heeft een hoge reproduceerbaarheid (RMSE < 0,5 mm). De reproduceerbaarheid van iPhone 12 Pro is goed (RMSE < 1,0 mm). De maximale afwijkingen bevinden zich niet in het interessegebied, het gebied rondom de neus.

**Conclusie:** De Revopoint POP II is nauwkeuriger in het interessegebied dan de iPhone 12 en 13 Pro. Daarnaast is de reproduceerbaarheid van de Revopoint POP II beter dan van de iPhone 12 Pro. Ook is de Revopoint POP II makkelijker in gebruik dan de iPhone 12 en 13 Pro. Bovendien is de nabewerking van de 3D scans gemaakt met de Revopoint POP II makkelijker en sneller dan van de 3D scans gemaakt met de iPhone 12 en 13 Pro.

## INHOUDSOPGAVE

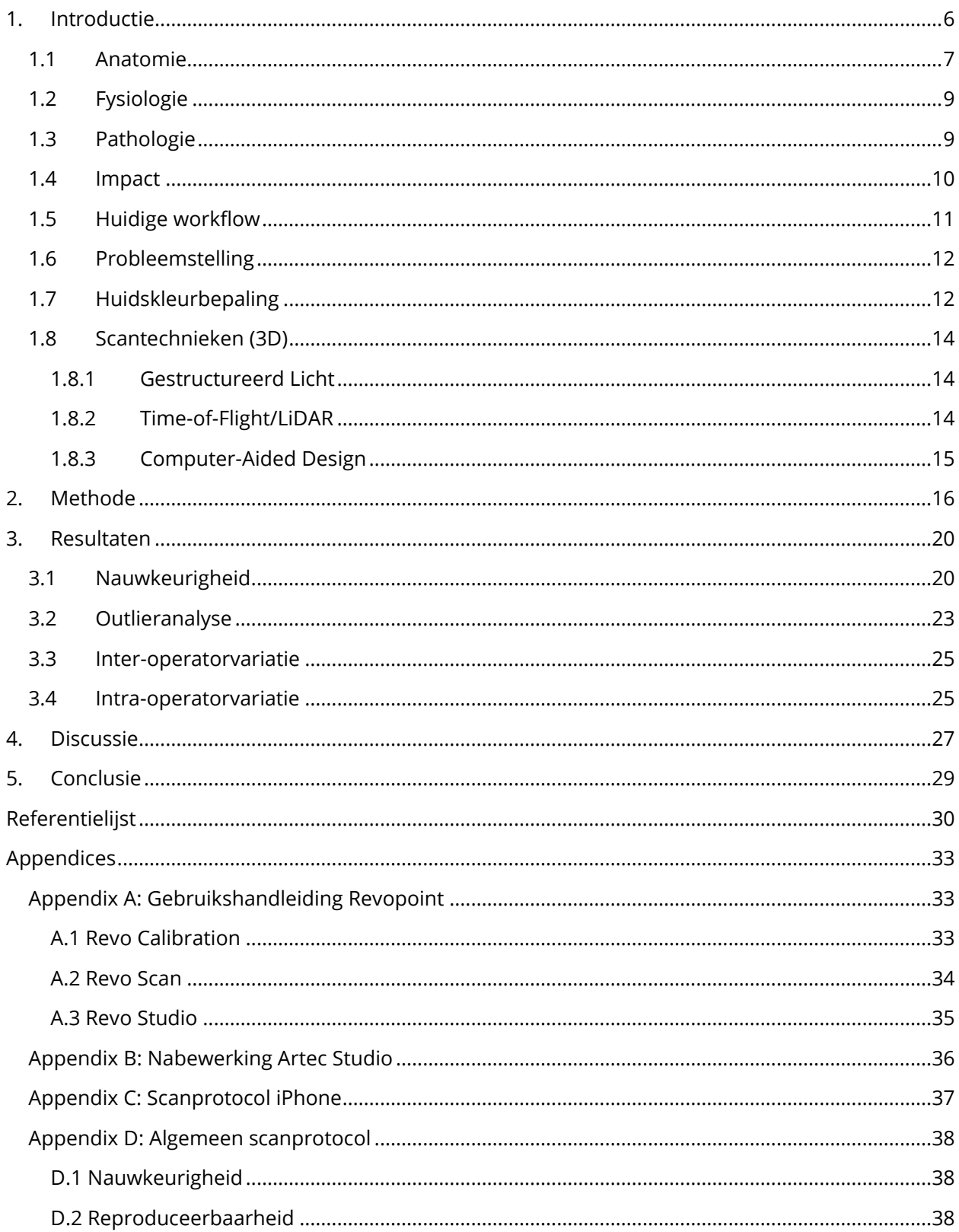

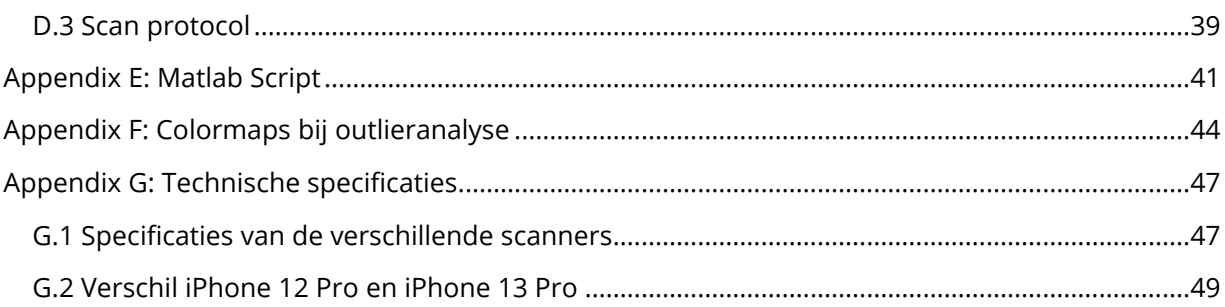

## FIGURENLIJST

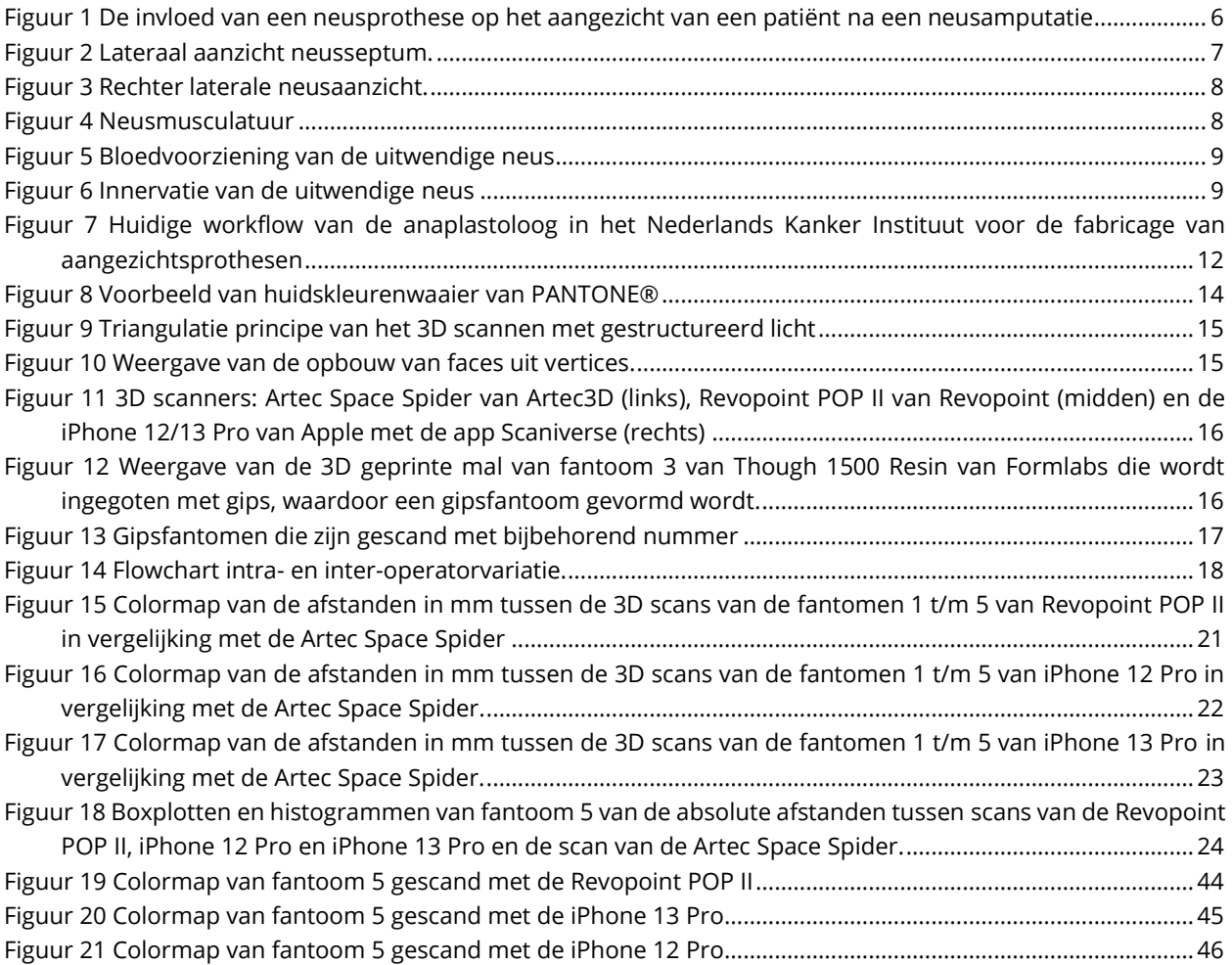

## TABELLENLIJST

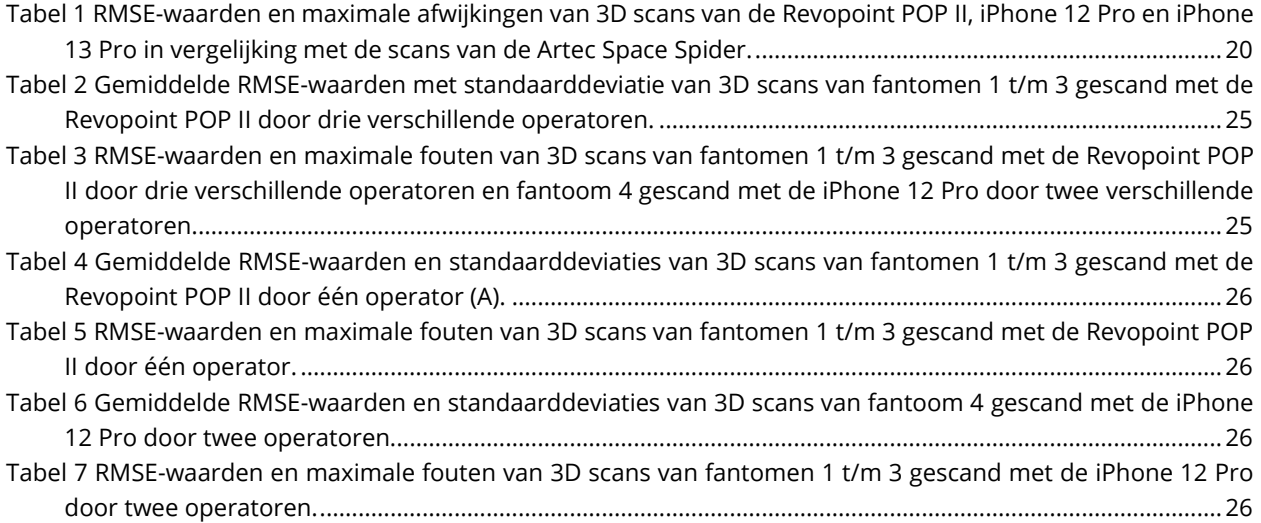

## <span id="page-6-0"></span>1. INTRODUCTIE

Het gezicht is een belangrijk onderdeel van de identiteit van een persoon, omdat het gezicht vaak het eerste is waarnaar gekeken wordt. Hierdoor heeft het ook invloed op de sociale contacten van een mens [1]. Als gevolg hiervan kunnen mensen met aangezichtsafwijkingen lijden aan psychosociale problemen. Amputaties in het gezicht als gevolg van tumoren, infecties en trauma's kunnen namelijk leiden tot een sociaal isolement of depressie. Ook kunnen patiënten met aangezichtsafwijkingen een verminderde kwaliteit van leven ervaren en een laag zelfbeeld hebben. Reconstructie middels een aangezichtsprothese verbetert de situatie van deze patiënten [2,3]. De invloed van een aangezichtsafwijking en aangezichtsprothese van een patiënt is weergegeven in [Figuur 1.](#page-6-1)

Het Antoni van Leeuwenhoek (AvL) ziekenhuis (Amsterdam, Nederland) heeft een anaplastologieafdeling, die gespecialiseerd is in het maken van aangezichtsprothesen. Bij de huidige workflow in het AvL wordt het gezicht gescand met een optische driedimensionale (3D) scanner met hoge resolutie, de Artec Space Spider [4]. Echter, dit apparaat is vrij duur (€21.000) [5] en daarom in verschillende, minder ontwikkelde regio's van de wereld niet beschikbaar. Door het gebrek aan expertise en apparatuur hebben patiënten in deze regio's geen toegang tot anaplastologie, terwijl daar wel behoefte aan is. Om de anaplastologie ook voor deze patiënten toegankelijk te maken moet er gebruik gemaakt worden van eenvoudige en goedkope 3D scanapparatuur. Deze apparatuur kan dan op locatie worden ingezet om het aangezicht van patiënten 3D te scannen. Vervolgens kunnen de 3D scans in het AvL verwerkt worden en kunnen aangezichtsprotheses voor deze patiënten geproduceerd worden. Hiervoor moet de apparatuur wel nauwkeurig genoeg zijn om een redelijk passende prothese te kunnen maken.

<span id="page-6-1"></span>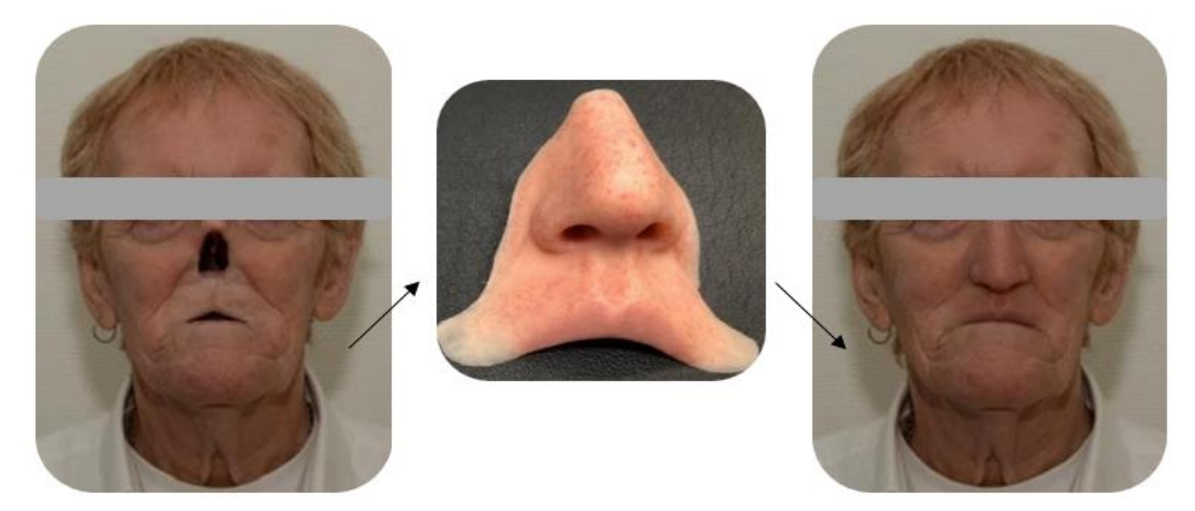

*Figuur 1 De invloed van een neusprothese op het aangezicht van een patiënt na een neusamputatie, aangepast overgenomen uit 'Implementation of 3D technologies in the anplastology workflow' door T. Bannink.*

### <span id="page-7-0"></span>1.1 Anatomie

Het benige gedeelte van de neus heeft de vorm van een piramide [6–8]. Deze piramide bestaat uit de ossa nasalia, die craniaal aansluiten op het os frontale, lateraal op de processus frontalis maxillae en caudaal op de cartilagines nasi laterales [6]. Ook vormen deze ossa nasalia samen met de maxilla de benige externe opening van de neusholte, de apertura piriformis [9]. Het neusseptum wordt gevormd uit de lamina perpendicularis ossis ethmoidalis, het vomer en het cartilago septi nasi. Dit septum sluit craniaal aan op de lamina cribrosa ossis ethmoidalis en caudaal op de maxilla. Het hoeksteengebied, bestaande uit de samenkomst van de ossa nasalia, cartilagines nasi laterales, lamina perpendicularis ossis ethmoidalis en het cartilago septi nasi, is van groot belang voor de stabiliteit van de neus [6,7]. Bovengenoemde anatomische structuren zijn weergegeven in [Figuur 2.](#page-7-1)

De neusgaten en de neuspunt worden verder opgebouwd door de cartilagines alares majores en minores [6,7]. Het cartilago alaris major bestaat uit een crus laterale, mediale en intermediale [6], zie [Figuur 3.](#page-8-0) De aanhechting van het crus mediale aan het cartilago septi nasi biedt belangrijke ondersteuning aan de neuspunt en het columella. De crus laterale is bepalend voor de vorm van de neusvleugels [6,7]. Het vestibulum nasi wordt bekleed met verhoornend plaveiselepitheel met vibrassae. Het slijmvlies in het cavum nasi bestaat uit eenlagig, cilindrisch trilhaarepitheel met sereuze en muceuze klieren [8,10].

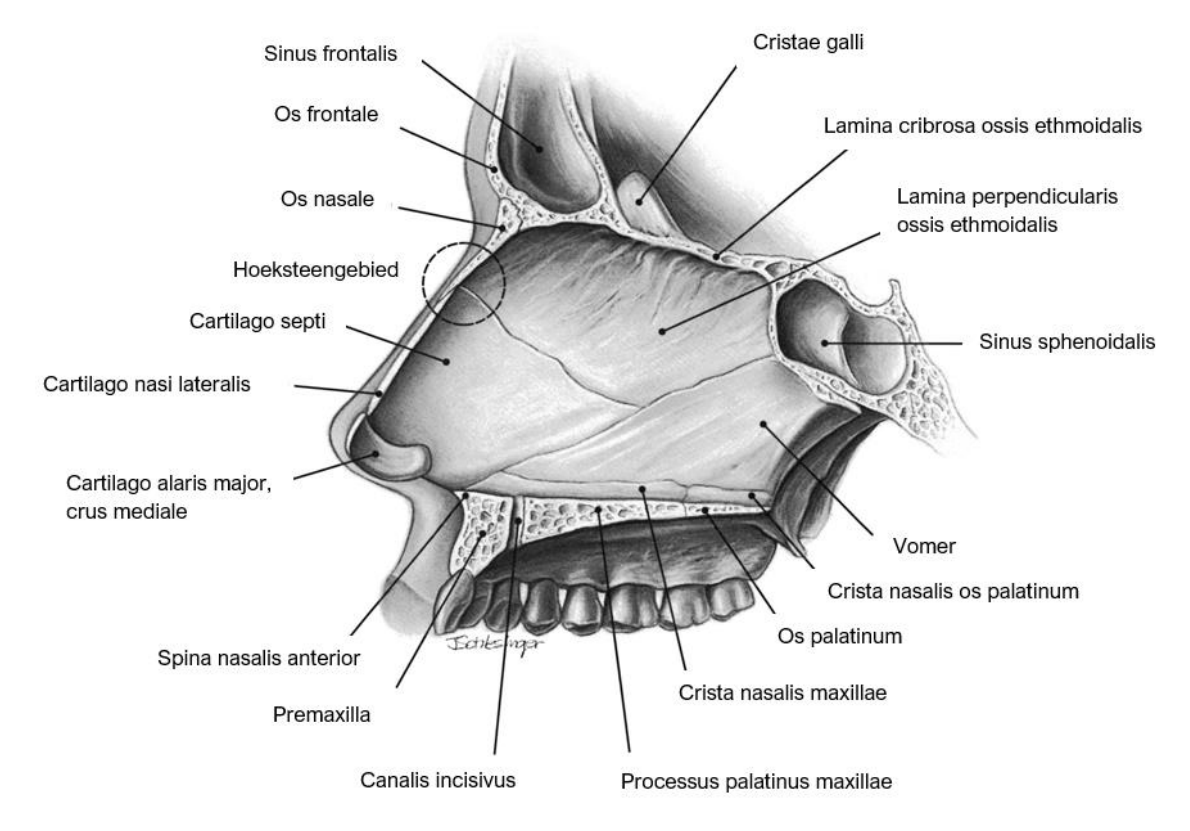

<span id="page-7-1"></span>*Figuur 2 Lateraal aanzicht neusseptum, aangepast overgenomen uit 'Essential Anatomy and Evaluation for Functional Rhinoplasty' door J.C. Sowder et al.*

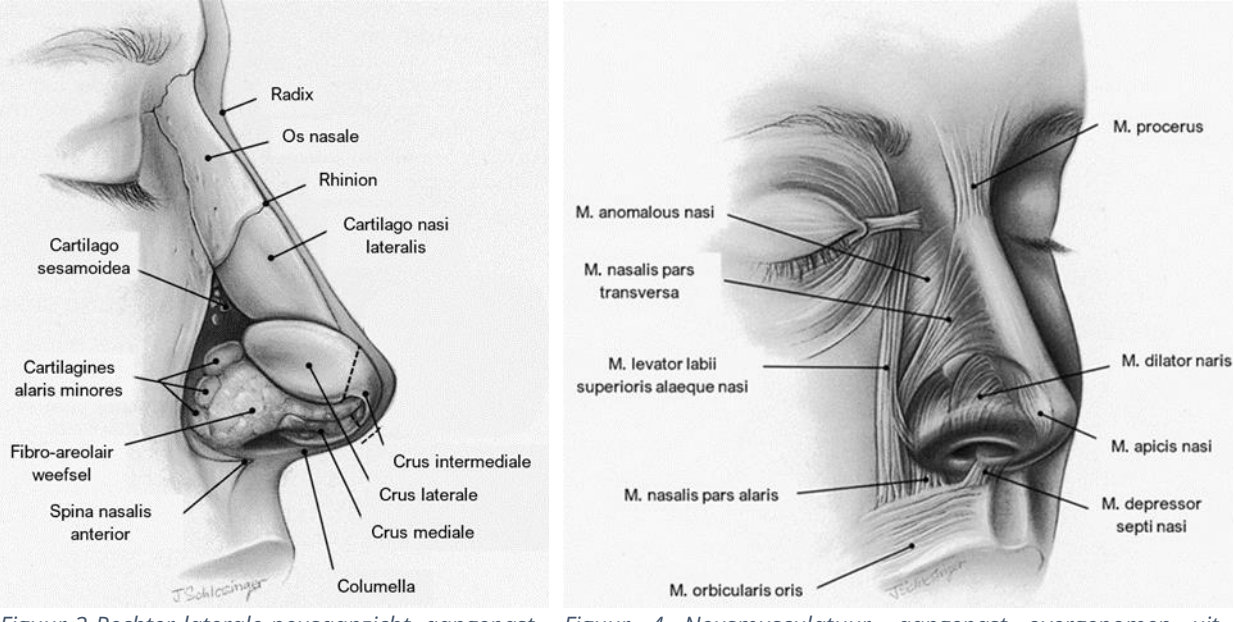

<span id="page-8-0"></span>*Figuur 3 Rechter laterale neusaanzicht, aangepast overgenomen uit 'Essential Anatomy and Evaluation for Functional Rhinoplasty' door J.C. Sowder et al.*

<span id="page-8-1"></span>*Figuur 4 Neusmusculatuur, aangepast overgenomen uit 'Essential Anatomy and Evaluation for Functional Rhinoplasty' door J.C. Sowder et al.*

De beschreven benige en kraakbenige structuren zijn bedekt met spieren, subcutaan weefsel en huid. De huid is opgebouwd uit een oppervlakkige vetlaag, fibro-musculaire laag, diepgelegen vetlaag en een perichondriale laag [6,7]. In de fibro-musculaire laag ligt de neusmusculatuur [6], weergegeven in [Figuur 4.](#page-8-1) De m. procerus, m. levator labii superioris alaeque nasi en m. anomalous nasi verzorgen het verkorten van de neus en het dilateren van de neusvleugels. Daarentegen zorgen de m. nasalis pars transversa en m. apicis nasi voor het verlengen van de neus en vernauwen van de neusgaten. Verder zorgen de m. nasalis pars alaris en m. depressor septi nasi ook voor het verlengen van de neus en het verwijden van de neusgaten. Daarnaast dilateert de m. dilator naris anterior de neusvleugels ook [6,7].

De neus wordt rijkelijk gevasculariseerd door de a. carotis externa, via de a. infraorbitalis en a. facialis, en de a. carotis interna, via de a. ophthalmica en a. ethmodialis anterior [6,7,9], zie [Figuur 5.](#page-9-2) De a. infraorbitalis vertakt vervolgens in de a. nasalis lateralis en a. dorsalis nasi. De a. facialis vertakt in de a. angularis en a. labialis superior. De a. angularis loopt diep in de m. levator labii superioris alaeque nasi door en vertakt in de a. nasalis lateralis, die bloed toevoert aan de het caudale deel van de neus. De a. angularis vervolgt langs het apertura piriformis en voorziet met zijn vertakkingen de verschillende huidlagen van bloed. De a. labialis heeft een columellaire vertakking die door de crus mediale loopt en een septale vertakking die de bloedtoevoer aan het anterieure deel van het neusseptum verzorgt. Daarnaast vertakt de a. ophthalmica in de a. ethmoidalis anterior die het anterosuperieure deel van de neus van bloed voorziet. Ook vertakt de a. ophthalmica in de a. dorsalis nasi en de a. frontalis [6,7,10].

De nervus trigeminus innerveert de neus sensorisch via de n. ophthalmicus en n. maxillaris [6,7]. De n. ophthalmicus vertakt vervolgens in de n. supratrochlearis, n. infratrochlearis en de n. ethmoidalis anterior. De n. maxillaris vertakt op zijn beurt in de n. infraorbitalis. Deze zenuwen leveren de sensorische innervatie aan de uitwendige neus [7], zie [Figuur 6.](#page-9-3) Het neusseptum wordt geïnnerveerd door de n. ethmoidalis anterior en de n. nasopalatinus. Verder wordt alle neusmusculatuur geïnnerveerd door de n. facialis via de n. zygomaticus [6,7].

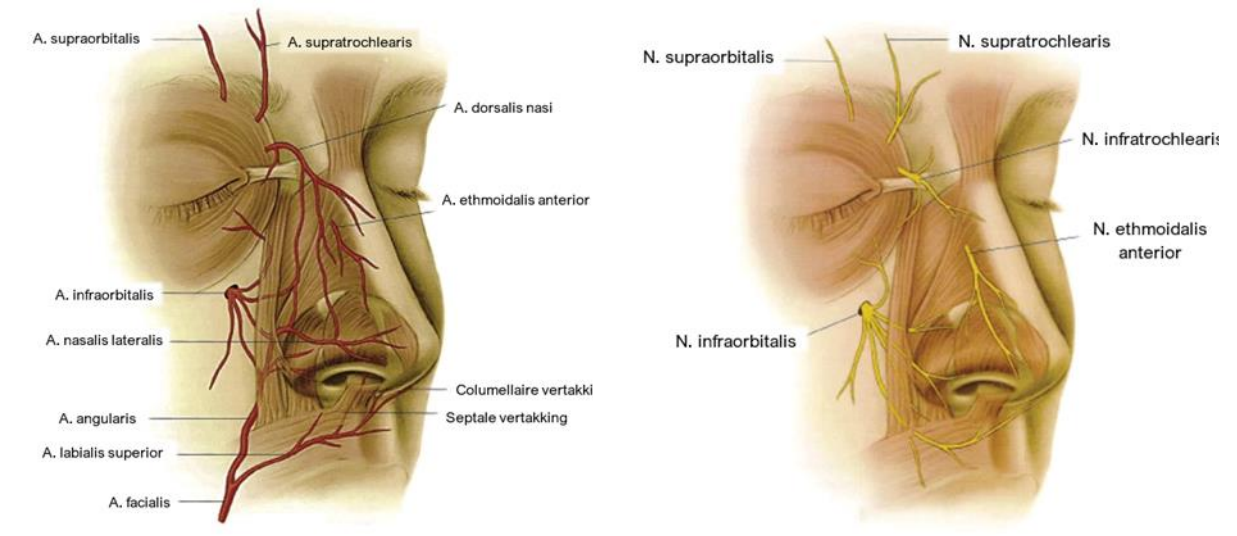

*Figuur 5 Bloedvoorziening van de uitwendige neus, aangepast overgenomen uit 'Anatomy, Physiology, and General Concepts in Nasal Reconstruction' door J.D. Bloom et al.* 

<span id="page-9-3"></span>*Figuur 6 Innervatie van de uitwendige neus, aangepast overgenomen uit 'Anatomy, Physiology, and General Concepts in Nasal Reconstruction' door J.D. Bloom et al.*

## <span id="page-9-2"></span><span id="page-9-0"></span>1.2 Fysiologie

Het filteren van ingeademde lucht is een belangrijke functie van de neus [9]. Allereerst verwijderen de vibrissae relatief grote deeltjes uit de lucht. Vervolgens worden kleinere deeltjes in het visceuze neusslijm opgevangen [8]. Door beweging van de trilharen wordt het grootste deel van de slijmlaag naar de neuskeelholte geveegd en doorgeslikt [8,9]. De neus filtert niet alleen de ingeademde lucht maar zorgt ook voor verwarming en bevochtiging van deze lucht [8]. Door turbulente luchtstroming door de neus wordt het contact met het slijmvliesoppervlak namelijk gemaximaliseerd [9]. Hierdoor kan de microcirculatie via stralingswarmte de lucht verwarmen. Daarnaast geeft het slijmvlies vocht af aan de ingeademde lucht. Deze stijging in vochtigheid bevordert de gasuitwisseling en voorkomt uitdroging van de lagere luchtwegen [8]. Ook verzorgt de neus het ruiken, doordat geurstoffen uit de ingeademde lucht binden aan olfactorische receptoren, die vervolgens signalen naar de olfactorische cortex en andere hersengebieden sturen [11]. De reuk heeft een aantal belangrijke functies, zoals het waarschuwen voor verontreinigde lucht, bijdrage aan smaak en opwekken van herinneringen [8].

### <span id="page-9-1"></span>1.3 Pathologie

De meest voorkomende redenen voor neusamputaties zijn tumoren, infecties en trauma's [12]. Neusamputaties als gevolg van tumoren vinden plaats als er invasieve tumoren groeien in het gebied van de neus. De meest voorkomende type non-melanomen, die kunnen leiden tot neusamputaties zijn basaalcelcarcinomen (BCC) en plaveiselcelcarcinomen (SCC) [13,14]. BCC ontstaan vanuit de lamina basilis van de epidermis [15,16] en SCC ontstaan vanuit de epidermale keratinocyten [16]. Een tumor kan veroorzaakt worden door een mutatie in het p53 gen, die tumorsuppressorgenen onderdrukt en proto-oncogenen stimuleert [15,16]. Ook infecties met bijvoorbeeld vleesetende bacteriën of schimmels, zoals necrotiserende fasciitis en Mucormycosis, kunnen leiden tot een neusamputatie [17,18]. Daarnaast kunnen trauma's ook aanleiding zijn voor een neusamputatie. Voorbeeld hiervan zijn hondenbeten, ongelukken en brandwonden [19,20].

Hoewel aangeboren afwijkingen relatief zeldzaam zijn, kunnen ze wel aanleiding zijn voor een neusprothese [12]. De ontwikkeling van de neus is een complex proces die tijdens de embryonale fase verstoord kan worden. Zo kan er een verlies van signaaleiwitten, gebrek aan migratie of overproliferatie optreden. Dit kan tot zowel uiterlijke als functionele gevolgen hebben. De afwijkingen worden onderverdeeld in vier categorieën: aplasie en hypoplasie, hyperplasie, splijting van neusstructuren en massa's in de neus [21].

### <span id="page-10-0"></span>1.4 Impact

Het gezicht is een belangrijk onderdeel van de identiteit van een persoon. Het gezicht is namelijk het eerst waar een mens naar kijkt bij de ander [1], waarna een oordeel wordt geveld. Wanneer het uiterlijk afwijkt van de norm, zal het oordeel negatiever uitvallen dan bij iemand die voldoet aan de norm. Deze vooroordelen zijn cultuur- en tijdsafhankelijk en komen voort uit onwetendheid. Zo kan een aangezichtsafwijking worden gezien als gerechtvaardigde straf of kunnen mensen onwetend zijn over hoe ze zich rond personen met een uiterlijke afwijking moeten gedragen. Ook kunnen personen met een uiterlijke afwijking worden vermeden uit angst voor besmetting, terwijl de aandoening niet besmettelijk hoeft te zijn. Door vooroordelen ervaren mensen met uiterlijke afwijkingen elke dag negatieve reacties en interacties [22].

Door de negatieve reacties en interacties ervaren patiënten met een uiterlijke afwijking psychosociale problemen [2,3]. Zo kunnen ze moeilijker relaties aangaan met anderen en ervaren ze psychologische klachten zoals angst, depressie en een laag zelfbeeld. Uit angst voor de negatieve reacties en uit schaamte vermijden patiënten vaak anderen en verbergen hun aandoening [22].

Een amputatie in het gezicht als gevolg van tumoren, infecties en trauma's [3] is een uiterlijke afwijking. Door deze verandering in uiterlijk doorlopen patiënten met een aangezichtsafwijking als gevolg van een trauma of ziekte een verwerkingsperiode van ongeveer een jaar. In deze periode spelen verwerking, acceptatie en omgang met de aangezichtsafwijking een grote rol. Na een jaar wordt duidelijk of de patiënt heeft leren leven met de aandoening of dat er extra aandacht nodig is voor de psychologische staat van de patiënt. Hoewel patiënten kunnen leven met de aangezichtsafwijking blijven zij discriminatie ervaren, krijgen zij nog steeds negatieve reacties en blijft hun zelfvertrouwen verlaagd [23].

De psychosociale klachten die deze patiënten ervaren kunnen worden verholpen met reconstructie middels een aangezichtsprothese. Het beperkt namelijk de negatieve reacties en interacties wat leidt tot resocialisatie en verbetering van het zelfbeeld en kwaliteit van leven [3].

### <span id="page-11-0"></span>1.5 Huidige workflow

Vanaf 2020 is in het AvL een workflow gebaseerd op 3D technologie voor het fabriceren van aangezichtsprothesen [24]. Om na een rhinotomie het aangedane gebied te kunnen vervangen, worden de protheses gevormd en gekleurd, om de optimale pasvorm te krijgen.

De huidige workflow van anaplastologen in het AvL bestaat uit meerdere handelingen [24], zie [Figuur](#page-12-2)  [7.](#page-12-2) Allereerst wordt met de Artec Space Spider (Artec 3D, Luxembourg, Luxembourg) een 3D scan gemaakt van het aangezicht van de patiënt [4]. Met dit hoog-resolutie scanapparaat wordt nauwkeurig het huidoppervlak van de patiënt vastgelegd. Doordat de scanner het meest optimale beeld verkrijgt met een scanafstand van 20 tot 30 cm tot het oppervlak resulteert dit niet in ongemak voor de patiënt [25]. De verkregen 3D scan wordt omgezet in een mal, waarna deze mal 3D geprint wordt. Vervolgens wordt de mal gevuld met gips om zo een gipsafdruk van het aangezicht van de patiënt te verkrijgen [4,26]. De anaplastoloog maakt vervolgens op het oppervlak van de gipsafdruk een concept model van de aangezichtsprothese van was [26]. Dit concept model wordt tijdens één of meerdere aanpassessies verfijnd in vorm en positie op het gezicht, zodat er in overeenstemming met de patiënt een definitief model gevormd wordt dat naadloos op de huid aansluit. Daarna wordt het definitieve model van was volledig bedekt met gips. Na voldoende uithardingstijd wordt het model van was uit het gips gesmolten en zo ontstaat de fabricage mal voor de uiteindelijke aangezichtsprothese van siliconen [4,26]. De prothesen worden gemaakt van siliconen, omdat dit zacht en flexibel materiaal is dat zich aanpast naar de lichaamstemperatuur van de patiënt [27].

De fabricage van de definitieve aangezichtsprothese start met het vlokken van de fabricage mal met extreem kleine rode vezels. Daarnaast worden deze vlokken worden door de siliconen gemengd om een realistische huid te simuleren door een extra kleurdimensie toe te voegen en de regelmaat van het pigment te verbreken [26]. Vervolgens wordt de mal gevuld met voldoende siliconenmengsel met de bij huidskleurbepaling gekozen siliconenkleur [4]. Na 24 uur uithardingstijd wordt de prothese uit de mal gehaald en wordt gezichtshaar aangebracht [26]. Deze definitieve aangezichtsprothese van siliconen wordt tijdens een afleversessie aan de patiënt meegegeven [4,26]. De prothese heeft een beperkte levensduur van drie tot twaalf maanden wegens aantasting van het siliconen en kleurverandering. De kleur van de prothese verandert door blootstelling aan de omgeving, bijvoorbeeld aan zonlicht, vochtigheid en dagelijks contact met handen, lijm en reinigingsmiddelen [26]. Voor de productie van nieuwe protheses kan de fabricage mal meerdere keren worden gebruikt [4,26]. Echter, na elke 4 tot 5 jaar moet ook de fabricage mal worden vervangen wegens erosie door het reinigingsproces na productie van een aangezichtsprothese [26]. In dit geval moet het hele fabricageproces zoals hierboven beschreven moeten worden herhaald.

Sinds april 2022 is het in het AvL mogelijk om met een gedigitaliseerde, meer geautomatiseerde workflow een esthetisch aangename patiënt specifieke neusprothesevorm te creëren. Dit wordt gedaan door middel van statistische vormmodellering. Nadat de 3D scan van het aangezicht van de patiënt is verkregen, wordt de diepte van de neusafwijking uit de 3D scan weggesneden. Vervolgens wordt de 3D scan van het aangezicht van de patiënt ingeladen in het statistisch vormmodellering algoritme en precies over een 3D vervormbaar model (3DMM) heen gelegd. Vervolgens wordt het 3DMM getransformeerd naar het gezicht van de patiënt, zodat de meest optimale gezichtsvorm wordt gecreëerd. Het neusgebied wordt uit dit getransformeerde model gesneden voor de verdere

verwerking tot een neusprothese. De vorm van de neusprothese wordt verkregen waarna een fabricagemal gemaakt wordt. Deze fabricagemal wordt 3D geprint waarna deze gevuld wordt met siliconen om een neusprothese te vormen. Deze workflow is minder tijdrovend en minder afhankelijk van de vaardigheden van de anaplastoloog en levert een esthetisch aangename neusprothese op. Echter, patiënten zijn minder tevreden met een neusprothese gevormd met de gedigitaliseerde workflow dan met de huidige workflow [4].

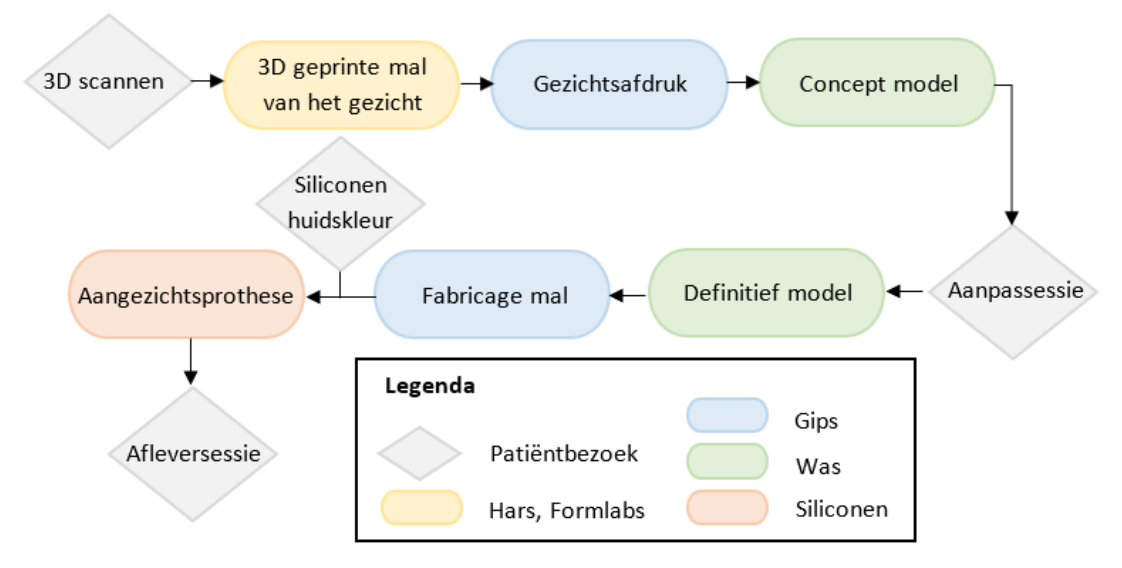

<span id="page-12-2"></span>*Figuur 7 Huidige workflow van de anaplastoloog in het Nederlands Kanker Instituut voor de fabricage van aangezichtsprothesen, aangepast overgenomen uit 'Computer-aided design and manufracturing of personalized nasal prostheses after rhinectomy' door M. de Ridder.*

### <span id="page-12-0"></span>1.6 Probleemstelling

Zoals beschreven in bovenstaande paragrafen kunnen anaplastologen door middel van 3D scan technologie in het AvL relatief snel hoogkwalitatieve aangezichtsprotheses maken, waarmee patiënten erg tevreden zijn [26]. Echter, er zijn in de wereld ook minder ontwikkelde gebieden waar patiënten met aangezichtsafwijkingen geen toegang hebben tot anaplastologie. Het is van belang dat ook deze patiënten aangezichtsprotheses kunnen verkrijgen, aangezien de impact van een aangezichtsafwijking op de psychologische staat van deze patiënten erg groot is [2,3]. De huidige workflow is niet toereikend voor aangezichtsprothetiek op afstand omdat de Artec Space Spider te duur en complex is om in minder ontwikkelde gebieden te verkrijgen en in te zetten. Het doel van dit onderzoek is daarom om te beoordelen of met relatief goedkope en eenvoudige 3D scanapparatuur lokaal een geschikte optische scan van het aangezicht gemaakt kan worden, waarmee uiteindelijk een passende aangezichtsprothese gemaakt kan worden in het AvL.

### <span id="page-12-1"></span>1.7 Huidskleurbepaling

In de huidige workflow in het AvL wordt de siliconenkleur bepaald met behulp van de E-Skin. Dit is een spectrocolorimeter die de huidskleur van de patiënt meet. De E-Skin heeft een digitale bibliotheek van bijna 20.000 huidskleuren. Bij de meting wordt uit deze database een bijpassend kleurstofrecept gehaald en op het scherm weergegeven. De E-Skinrecepten bevatten verschillende QuickWeighkleurstoffen. De juiste samenstelling van deze kleurstoffen is te verkrijgen op de QuickWeigh website. Op basis van dit recept kan de gescande huidskleur in siliconen nagemaakt worden [28]. In de huidige workflow wordt de samenstelling van het E-Skinrecept handmatig door de anaplastoloog aangepast om de huidskleur overeen te laten komen met de huidskleur van de patiënt. De aanpassingen in de samenstelling worden gedaan tijdens een patiëntbezoek, zodat de anaplastoloog de gemengde siliconenkleur met de huidskleur kan vergelijken. Deze methode van huidskleurbepaling is niet mogelijk voor het produceren van aangezichtsprotheses op afstand. Hiervoor zal nog een methode bepaald moeten worden.

Voor huidskleurbepaling op afstand zou de E-Skin opgestuurd kunnen worden. Hierdoor zou op afstand een E-Skinrecept verkregen kunnen worden, die de anaplastoloog in Nederland kan gebruiken om de aangezichtsprothese te produceren. Echter, de anaplastologen in het AvL ervaren bij het gebruik van de E-Skin een aantal nadelen. Ten eerste voldoet de huidskleur geselecteerd door de E-Skin vaak niet aan de eisen van de patiënt. De huidskleur verkregen door expertise van de anaplastoloog komt namelijk beter overeen met de huidskleur van de patiënt. Het E-Skinrecept ligt wel dichtbij de huidskleur van de patiënt, waardoor de anaplastoloog enkel kleine aanpassingen in de samenstelling doet en geen nieuw recept creëert, maar dat is op afstand niet mogelijk. Ten tweede beïnvloedt de keuze van het meetoppervlak de huidskleurmeting en daarmee het E-Skinrecept. Wanneer het meetoppervlak bijvoorbeeld een moedervlek of ader bevat, komt de huidskleur van het gegeven E-Skinrecept totaal niet overeen met het huidoppervlak van de patiënt. Tot slot is het een relatief duur apparaat van ongeveer €1800,-. Wegens deze nadelen wordt het gebruik van de E-Skin voor huidskleurbepaling op afstand niet aanbevolen.

Een huidskleurenwaaier zou een andere methode voor huidskleurbepaling op afstand kunnen vormen, zie [Figuur 8.](#page-14-3) Aan elke kleur kan een E-Skinrecept worden gekoppeld, zodat de anaplastoloog in het AvL de aangezichtsprothese in de juiste kleur kan produceren. Op deze manier heeft de patiënt ook inspraak in de huidskleurbepaling. Voor de optimale huidskleurbepaling met een kleurenwaaier kan een protocol worden meegestuurd om invloeden op de kleurbepaling te beperken. Effecten die de huidskleurbepaling middels een kleurenwaaier kunnen beïnvloeden zijn metamerie van de lichtbron en waarnemersmetamerie. Bij metamerie van de lichtbron lijken twee kleuren onder de ene lichtbron hetzelfde, terwijl ze onder een andere lichtbron verschillen [29]. Dit kan beperkt worden door de kleur van de huid met de kleuren van de waaier te vergelijken bij helder daglicht. Bij waarnemersmetamerie worden twee kleuren anders geïnterpreteerd door verschillende waarnemers [30]. Om dit effect te beperken wordt er aangeraden om meerdere waarnemers de beste overeenkomst met de huid en de huidskleurwaaier te laten bepalen.

Aangezien de kosten zwaar meewegen heeft de huidskleurenwaaier de voorkeur ten opzichte van de E-Skin. Zowel de E-Skin als een huidskleurenwaaier geven geen optimale kleurenovereenkomst tussen de aangezichtsprothese en de huidskleur van de patiënt, omdat er geen handmatige aanpassing van het recept kan worden uitgevoerd. Echter, om aangezichtsprothetiek op afstand te realiseren is geen optimale kleurenovereenkomst tussen aangezichtsprothese en huidskleur vereist. De huidskleurwaaier heeft daarbij het voordeel dat deze goedkoper is in aanschafkosten, namelijk ongeveer €95,- [31], en daardoor makkelijker te vervangen is. Het bepalen van een optimale en

kostenefficiënte methode voor huidskleurbepaling valt buiten dit onderzoek en zal in een vervolgonderzoek moeten worden vastgesteld.

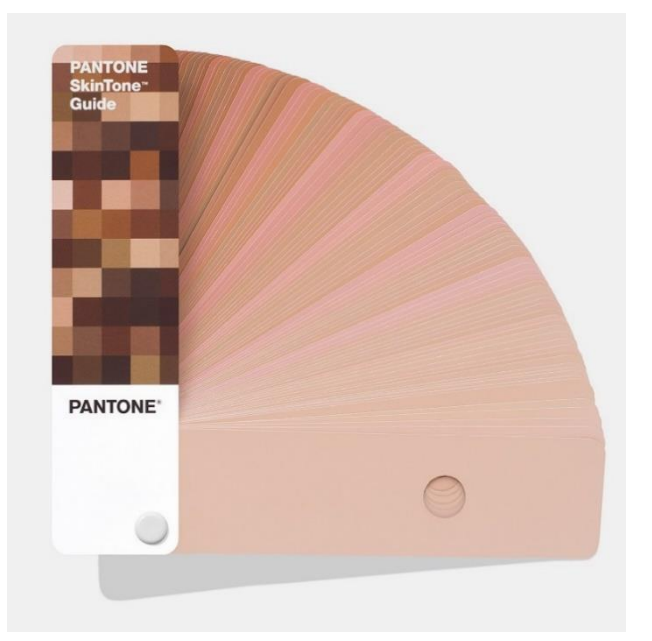

*Figuur 8 Voorbeeld van huidskleurenwaaier van PANTONE® [31].*

### <span id="page-14-3"></span><span id="page-14-0"></span>1.8 Scantechnieken (3D)

In dit onderzoek worden meerdere 3D scanners ingezet, namelijk de Artec Space Spider, de Revopoint POP II, de iPhone 12 Pro en de iPhone 13 Pro. De Artec en de Revopoint werken op basis van gestructureerd licht, terwijl de iPhones werken met een LiDAR scanner. De werking van de twee soorten scanners verschillen, maar ze verkrijgen hetzelfde resultaat, namelijk een puntenwolk met Cartesiaanse coördinaten (x, y en z).

#### <span id="page-14-1"></span>1.8.1 Gestructureerd Licht

Scanners die werken met gestructureerd licht hebben een projector en één of twee camera's. Tijdens het scanproces zendt de projector een lichtpatroon uit die vervolgens op een oppervlak valt. Door de vorm en structuur van het oppervlak verandert de geometrie van het uitgezonden patroon. Door deze deformatie te meten vanuit verschillende hoeken door bijvoorbeeld de cameraposities aan te passen, kan de deformatie in beeld worden gebracht met triangulatie. Dit is een principe in trigonometrie waarmee de 3D coördinaten van een punt in de ruimte kunnen worden bepaald [32]. Om dit te kunnen bepalen wordt er een driehoek gevormd tussen het object (C) en twee camera's of een camera en een projector (A, B), zie [Figuur 9](#page-15-1). De afstand tussen de camera's/camera en projector (d) is bekend net als diens hoeken ( $\alpha$ , β). Hierdoor kan de hoek bij het object (γ) worden berekend en daaruit de positie van het object [26]. Met deze techniek kunnen alle punten van het 3D oppervlak worden berekend, waardoor er een puntenwolk ontstaat.

### <span id="page-14-2"></span>1.8.2 Time-of-Flight/LiDAR

LiDAR (*Light Detection And Ranging* of *Laser Imaging Detection And Ranging*) scanners werken volgens het *time-of-flight* (ToF) principe. Tijdens het scanproces wordt er een lichtpuls uitgezonden, gereflecteerd door het oppervlak en vervolgens weer opgevangen. Met de tijd tussen het uitzenden

en opvangen van de puls kan de afstand tot het oppervlak berekend worden. De lichtsnelheid is namelijk bekend en de afstand tot het oppervlak wordt tweemaal afgelegd [33]. Als dit voor meerdere punten wordt berekend, ontstaat er een puntenwolk.

#### <span id="page-15-0"></span>1.8.3 Computer-Aided Design

Na het scannen ontstaat er een puntenwolk bestaande uit 3D coördinaten. Deze punten worden ook wel vertices genoemd en hiermee kan 3D reconstructie plaatsvinden. Uit deze vertices kunnen faces worden gevormd zoals weergegeven in [Figuur 10.](#page-15-2) Dit zijn driehoeken met op ieder hoekpunt een vertex [26]. Deze digitale 3D weergave kan worden bewerkt om aangezichtsprotheses te ontwerpen en mallen te maken [34].

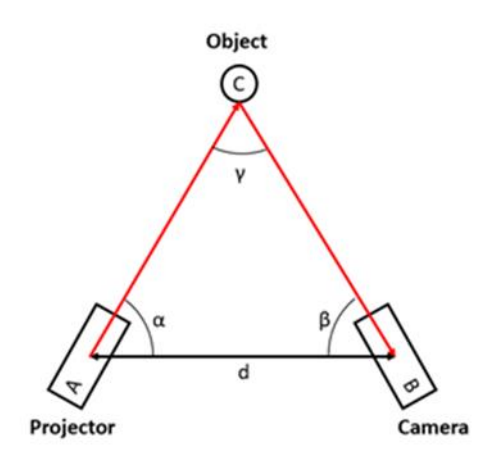

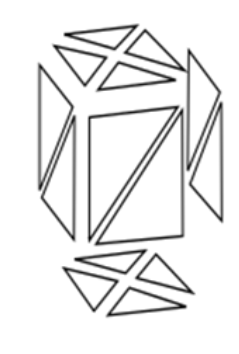

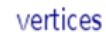

faces

<span id="page-15-1"></span>*Figuur 9 Triangulatie principe van het 3D scannen met gestructureerd licht, gebaseerd op de illustratie uit 'Implementation of 3D technologies in the anplastology workflow' door T. Bannink.*

<span id="page-15-2"></span>*Figuur 10 Weergave van de opbouw van faces uit vertices [35].*

## <span id="page-16-0"></span>2. METHODE

In dit onderzoek wordt gebruik gemaakt van de relatief dure, nauwkeurige Artec Space Spider en de relatief goedkope, eenvoudige Revopoint POP II, iPhone 12 Pro en iPhone 13 Pro, zie [Figuur 11.](#page-16-1) Met al deze scanapparaten zijn 3D scans gemaakt om te onderzoeken of met de relatief goedkope en eenvoudige scanapparatuur een geschikte optische scan kan worden verkregen. De 3D scans verkregen met de Revopoint POP II, iPhone 12 Pro en iPhone 13 Pro worden vergeleken op basis van nauwkeurigheid en reproduceerbaarheid. De focus van dit onderzoek is gelegd op het 3D scannen van gezichten met een neusafwijking, omdat neusafwijkingen gemakkelijker 3D te scannen zijn dan oog- of oorafwijkingen.

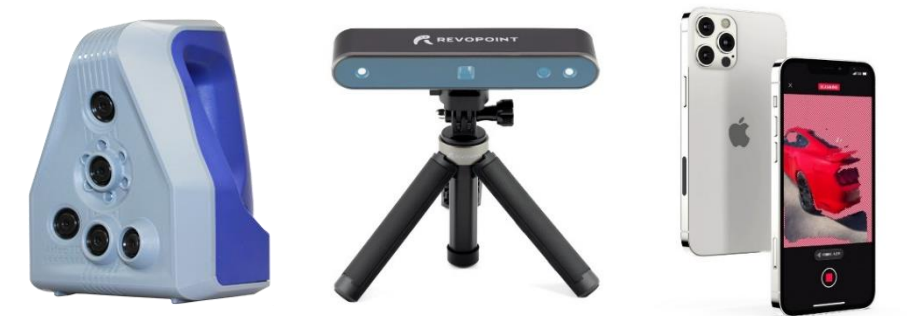

*Figuur 11 3D scanners: Artec Space Spider van Artec3D (links) [5], Revopoint POP II van Revopoint (midden) [36] en de iPhone 12/13 Pro van Apple met de app Scaniverse (rechts) [37].*

<span id="page-16-1"></span>Om de nauwkeurigheid en reproduceerbaarheid van de Revopoint POP II, iPhone 12 Pro en iPhone 13 Pro te bepalen ten op zichte van de Artec Space Spider (Artec 3D, Luxembourg, Luxembourg) zijn met alle apparaten 3D scans gemaakt van vijf verschillende fantomen, zie [Figuur 13.](#page-17-0) Voor deze fantomen zijn vijf gezichten met een neusafwijking gescand met de Artec, waarvan STL-bestanden zijn gemaakt. Met de STL-bestanden zijn mallen geprint met flexibel (Flexible 80A Resin, Formlabs) of sterk (Though 1500 Resin, Formlabs) materiaal met een 3D printer (Form 3+, Formlabs) in het Verwelius 3D Lab (NKI Antoni van Leeuwenhoek, Amsterdam), zie [Figuur 12.](#page-16-2) Vervolgens zijn de gipsfantomen gevormd door gips (Gilstone Synthese Stone plaster Class 4) in 3D geprinte mallen te gieten.

<span id="page-16-2"></span>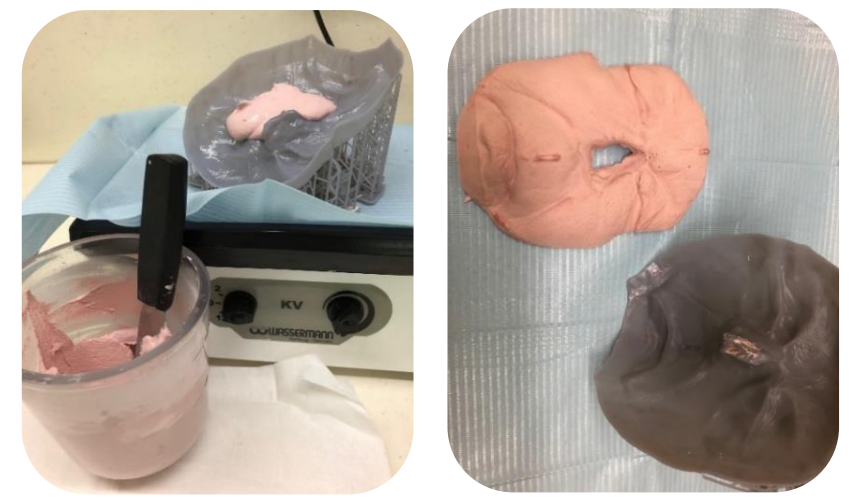

*Figuur 12 Weergave van de 3D geprinte mal van fantoom 3 van Though 1500 Resin van Formlabs die wordt ingegoten met gips, waardoor een gipsfantoom gevormd wordt.*

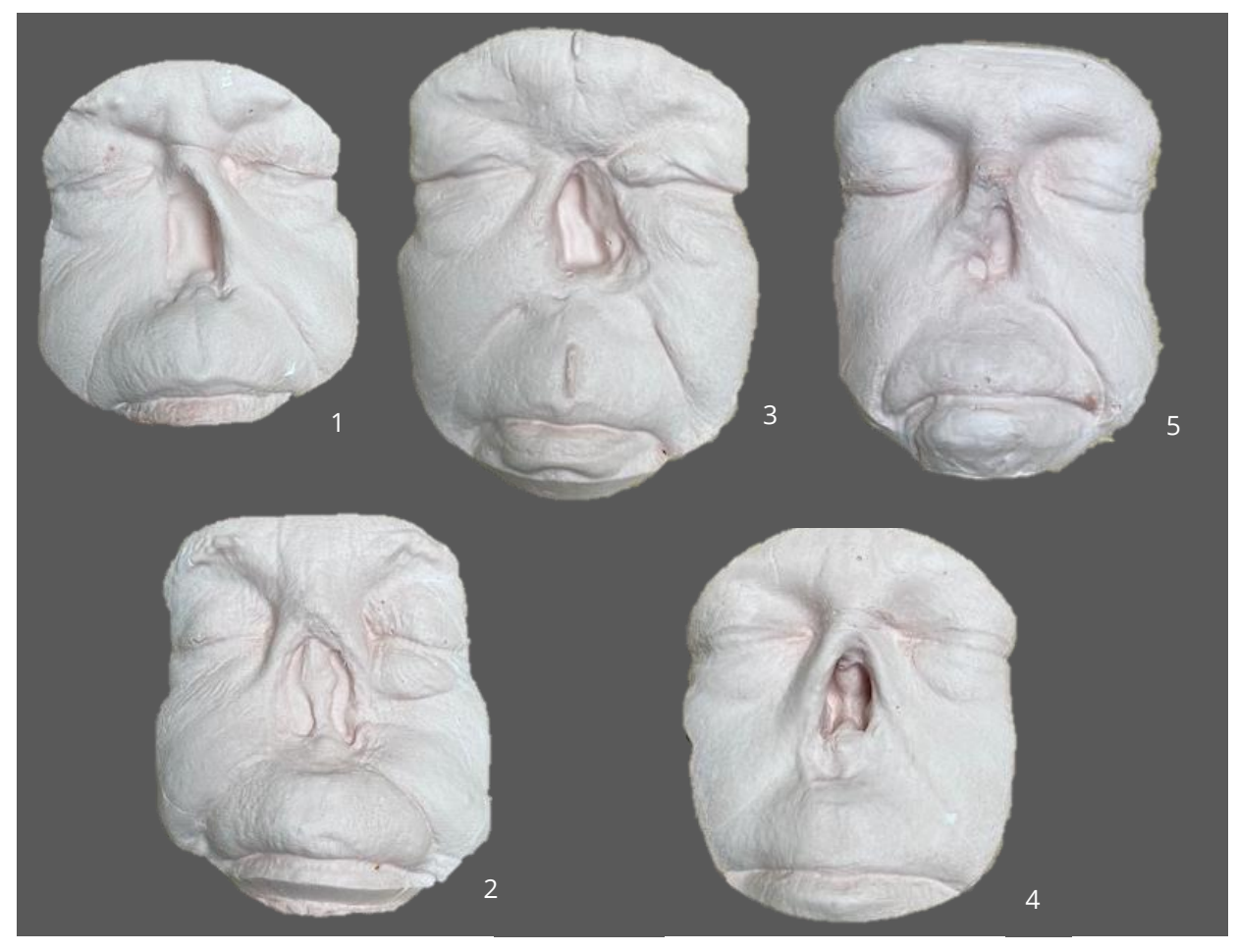

*Figuur 13 Gipsfantomen die zijn gescand met bijbehorend nummer*

<span id="page-17-0"></span>Alvorens het scannen met de Revopoint is de scanner gekalibreerd volgens het programma Revo Calibration, zie [Appendix A.](#page-33-1) De Artec was al gekalibreerd en de iPhones behoefden geen kalibratie. De scans van de Revopoint zijn gemaakt met het programma Revo Scan en geëxporteerd als PLYbestanden. De PLY-bestanden zijn vervolgens ingeladen en nabewerkt in het programma Revo Studio en vervolgens geëxporteerd als STL-bestanden, zie [Appendix A.](#page-33-1) De scans van de Artec zijn gemaakt met en nabewerkt in het programma Artec Studio en vervolgens geëxporteerd als STL-bestanden, zie [Appendix B.](#page-36-0) De scans van de iPhones zijn gemaakt met de app Scaniverse en geëxporteerd als OBJbestanden, zie [Appendix C](#page-37-0) . Voor de nabewerking van de scans van de iPhones zijn de OBJ-bestanden eerst ingeladen in Meshmixer, waar de scans met een factor duizend zijn vergroot. Een reden dat de scan vergroot moest worden, kan zijn dat de geometrische eenheid van het geëxporteerde OBJbestand kleiner was dan de andere geëxporteerde bestanden, namelijk in millimeter in plaats van in meter. Vervolgens zijn de scans geïmporteerd in Revo Studio voor verdere nabewerking en geëxporteerd als STL-bestanden. Tijdens de nabewerking is bij alle scans de achtergrond verwijderd en zijn losse en overlappende punten verwijderd, zie [Appendix A.](#page-33-1) Na de nabewerking heeft er een handmatige een grove pre-registratie plaatsgevonden in Meshmixer, waarbij de scans op ongeveer dezelfde hoogte, breedte en diepte zijn gezet. Hierna zijn de scans ingeladen in Matlab voor een nauwkeurige rigide registratie.

De scans van de Revopoint, iPhone 12 Pro en iPhone 13 Pro zijn afzonderlijk over de referentiescan gemaakt met de Artec van hetzelfde fantoom gelegd in Matlab om de nauwkeurigheid te bepalen. Hiervoor heeft operator A met alle apparaten alle fantomen gescand volgens het scanprotocol, zie [Appendix D.](#page-38-0) Met behulp van het Matlab script, zie [Appendix E,](#page-41-0) is er een colormap gemaakt, waarin de afstanden tussen de punten van de twee scans zijn weergegeven. Ook is de grootste afstand, de maximale afwijking, tussen de twee scans bepaald. Verder is voor elk paar 3D scans de kwadratisch gemiddelde afwijking (RMSE) berekend volgens:

$$
RMSE = \sqrt{\frac{\sum_{i=1}^{n} (x_{r,i} - x_{t,i})^2}{n}}
$$
 [1]

met n het totaal aantal punten, x<sub>r,i</sub> het i<sup>de</sup> punt van de referentiescan (r = referentiescan) met de Artec en x<sub>t,i</sub> het i<sup>de</sup> punt van de scan met de Revopoint dan wel iPhone (t = scan Revopoint/iPhone).

Om de reproduceerbaarheid van de Revopoint en de iPhone 12 Pro te bepalen zijn voor beide apparaten de intra- en inter-operatorvariatie bepaald met de RMSE-waarde. Voor de intraoperatorvariatie van de Revopoint heeft één operator (per fantoom) drie scans gemaakt van drie verschillende fantomen. Per fantoom zijn er twee verschillende scans (scan één en scan twee, scan twee en scan drie, scan één en scan drie) over elkaar gelegd in Matlab en zijn de RMSE-waarden berekend zie [Figuur 14.](#page-18-0) Ditzelfde is gedaan voor de iPhone 12 Pro, waar door twee operatoren één fantoom driemaal gescand is op één dag. Hieruit volgen per fantoom drie RMSE-waarden, waaruit vervolgens het gemiddelde met standaarddeviatie is berekend volgens:

$$
\bar{x} = \frac{\sum_{i=1}^{n} x_i}{n} \tag{2}
$$

$$
SD = \frac{1}{n-1} \sqrt{\sum_{i} (x_i - \bar{x})^2}
$$
 [3]

met  $\bar{x}$  het gemiddelde, n het aantal RMSE-waarden, en  $x_i$  de i<sup>de</sup> RMSE-waarde.

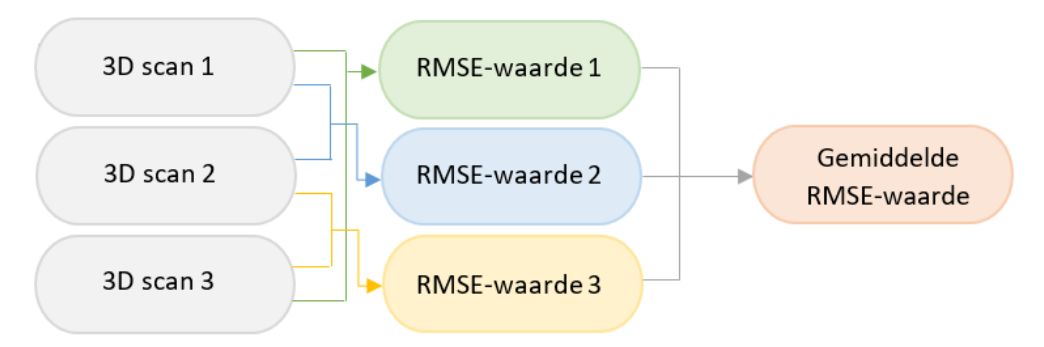

<span id="page-18-0"></span>*Figuur 14 Flowchart intra- en inter-operatorvariatie.*

Voor de inter-operatorvariatie van de Revopoint hebben drie operatoren scans gemaakt van drie fantomen. Per fantoom zijn er twee verschillende scans (operator A en operator B, operator B en operator C en operator A en operator C) over elkaar gelegd in Matlab en de RMSE-waarden berekend volgens vergelijking 1 en zoals weergeven in [Figuur 14.](#page-18-0) Hieruit volgen per fantoom drie RMSEwaarden, waaruit vervolgens het gemiddelde met standaarddeviatie is berekend volgens vergelijkingen 2 en 3, zoals weergegeven in [Figuur 14.](#page-18-0) Voor de inter-operatorvariatie van de iPhone 12 Pro hebben twee operatoren fantoom 4 gescand. Deze scans zijn over elkaar gelegd in Matlab en hiervan is de RMSE-waarde berekend. De reproduceerbaarheid van de iPhone 13 Pro is niet bepaald, omdat deze slechts beperkt beschikbaar was.

Om de invloed van outliers op de RMSE-waarde te bepalen is er een outlieranalyse uitgevoerd. Hiervoor is een boxplot gemaakt om weer te geven of er outliers zijn en een histogram om weer te geven hoeveel outliers er zijn. Vervolgens is een colormap gemaakt met een schaal van nul tot de maximale afwijking (in mm) om af te beelden waar de outliers zich bevinden, zie [Appendix F.](#page-44-0)

## <span id="page-20-0"></span>3. RESULTATEN

### <span id="page-20-1"></span>3.1 Nauwkeurigheid

De resultaten van de nauwkeurigheid zijn weergegeven in [Tabel 1.](#page-20-2) Voor alle apparaten zijn de RMSEwaarden lager dan 1,0 mm. De RMSE-waarden van fantoom 1 en 5 zijn het laagst bij de Revopoint en van fantoom 2 en 4 bij de iPhone 13 Pro. De RMSE-waarde van fantoom 3 is het laagst bij de iPhone 12 Pro. De maximale afwijkingen van fantoom 1, 2, 4 en 5 zijn het laagst bij de 3D scans verkregen met de Revopoint. Bij fantoom 3 is de maximale afwijking het laagst bij de iPhone 12 Pro.

<span id="page-20-2"></span>*Tabel 1 RMSE-waarden en maximale afwijkingen van 3D scans van de Revopoint POP II, iPhone 12 Pro en iPhone 13 Pro in vergelijking met de scans van de Artec Space Spider.*

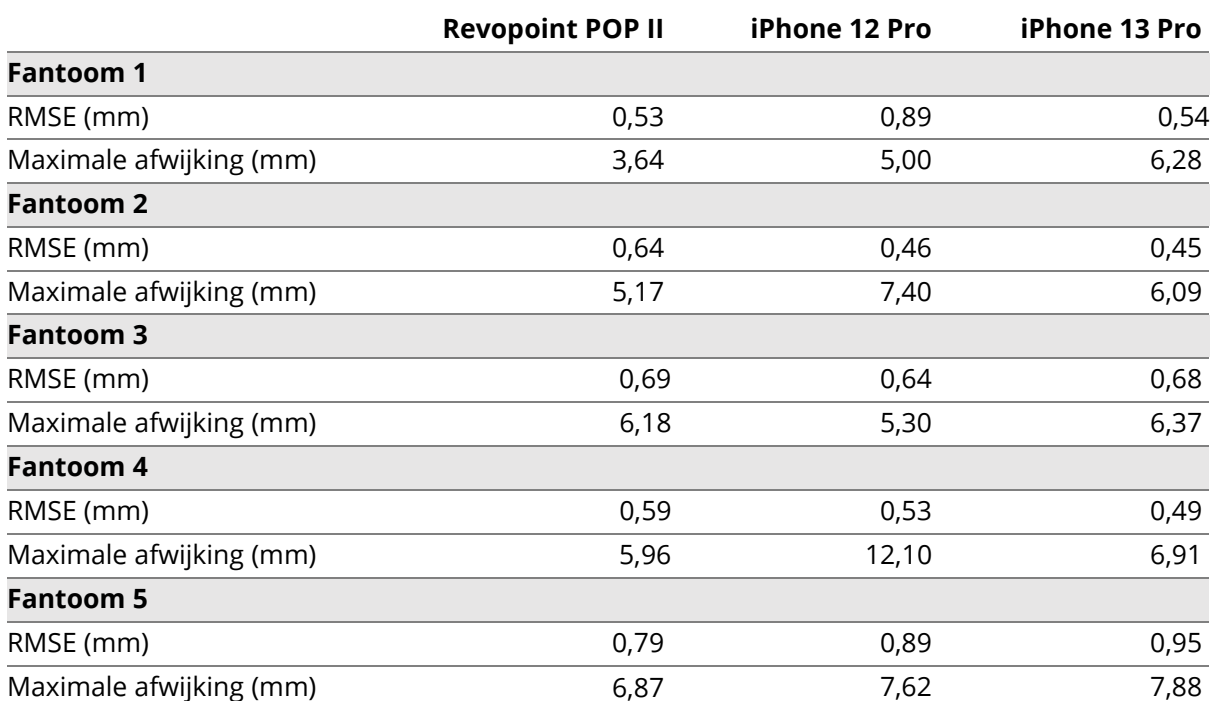

De nauwkeurigheid van de 3D scans van de Revopoint en de iPhone 12 en 13 Pro is met colormaps weergegeven in respectievelijk [Figuur 15,](#page-21-0) [Figuur 16](#page-22-0) en [Figuur 17.](#page-23-1) De colormaps hebben een kleurenschaal van 0 tot 1,0 mm, omdat de maximaal klinisch acceptabele afstand 1,0 mm is. Zo wordt meteen zichtbaar waar deze relatief grote afwijkingen zitten. In de colormaps worden de kleine afstanden (<0,5 mm) weergegeven in blauw en relatief grote verschillen (>0,5 mm) in geel (1,0 mm) en groen (0,5 mm). Afstanden kleiner dan 0,5 mm worden op basis van literatuur en anaplastologen als zeer nauwkeurig gezien [38,39]. Daarom worden waarden groter dan 0,5 mm als relatief groot beschouwd. Het interessegebied is het gebied rondom de neus, omdat hier de plakrand zit waar de prothese zal aansluiten op de huid.

Fantoom 1 kleurt het meest geel in de colormap van de iPhone 12 Pro en het meest blauw in de colormap van de iPhone 13 pro. Het interessegebied is het meest blauw bij de Revopoint. Bij fantoom 2 is het meeste geel te zien in de colormap van de Revopoint en het minst in de colormap van de iPhone 13 Pro. Het gebied rondom de neus is in alle drie de colormaps voornamelijk blauw met enkele

gele regio's. Fantoom 3 is in de colormap van de Revopoint bijna volledig blauw afgebeeld. Bij de iPhone 12 Pro bevat dit fantoom de meeste gele gebieden, waaronder het interessegebied. Ook bij de iPhone 13 Pro is de neusholte van fantoom 3 gedeeltelijk geel. De colormaps van fantoom 4 zijn vergelijkbaar voor alle apparaten. De iPhone 13 Pro bevat veel blauw bij fantoom 4, terwijl de Revopoint ook groene gebieden bevat. Het gebied rondom de neus is bij dit fantoom vergelijkbaar voor de Revopoint en iPhone 13 Pro. De colormap van fantoom 5 van de iPhone 12 Pro bevat veel gele gebieden in vergelijking met de Revopoint en iPhone 13 Pro. De Revopoint heeft de meeste blauwe regio's voor dit fantoom, waar de iPhone 13 Pro meer groene gebieden bevat. Het interessegebied bevat in de colormap van de Revopoint groene regio's, terwijl de iPhone 13 Pro ook enkele gele regio's heeft.

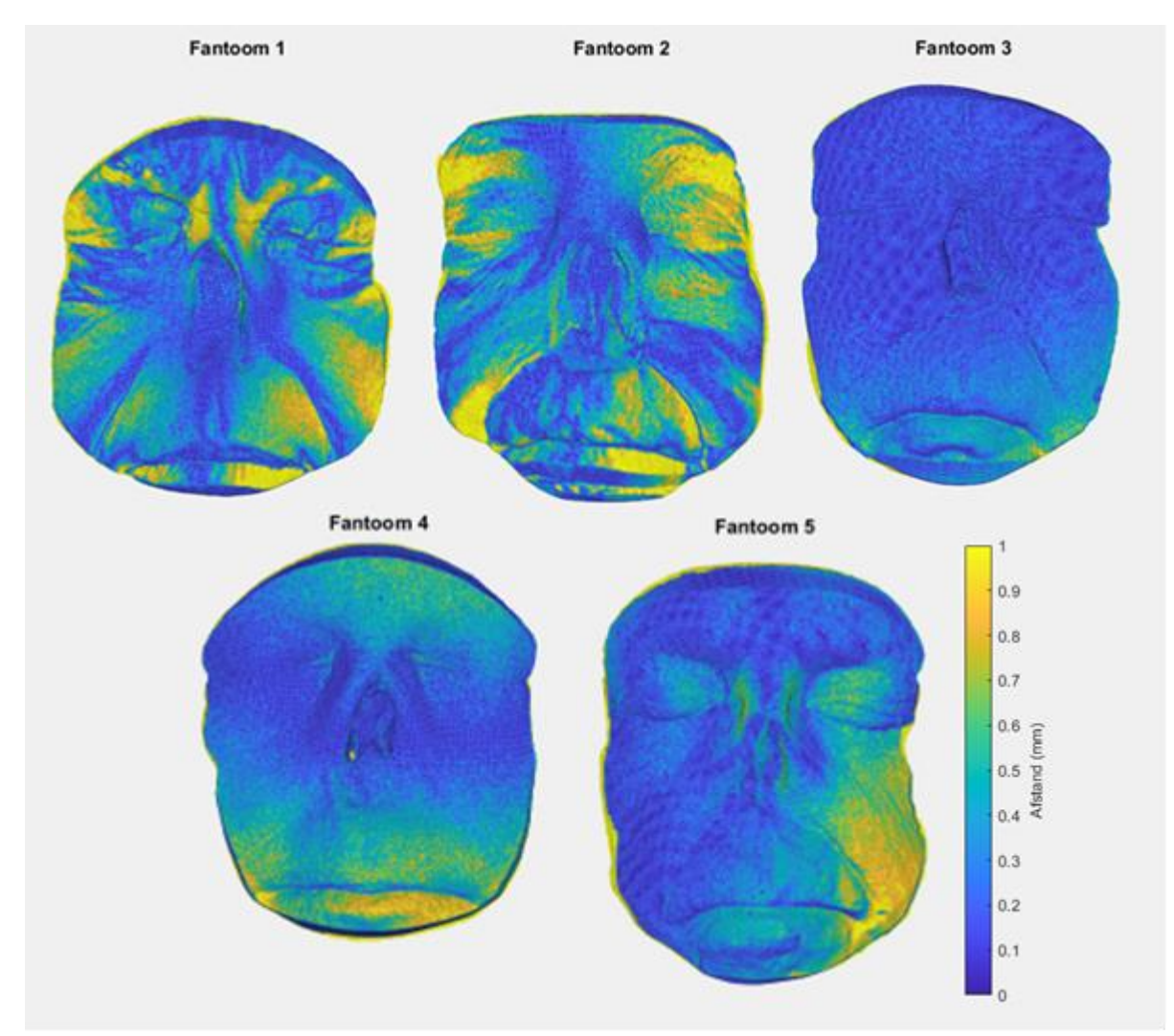

<span id="page-21-0"></span>*Figuur 15 Colormap van de afstanden in mm tussen de 3D scans van de fantomen 1 t/m 5 van Revopoint POP II in vergelijking met de Artec Space Spider. De kleurenschaal gaat van 0 tot 1 mm.*

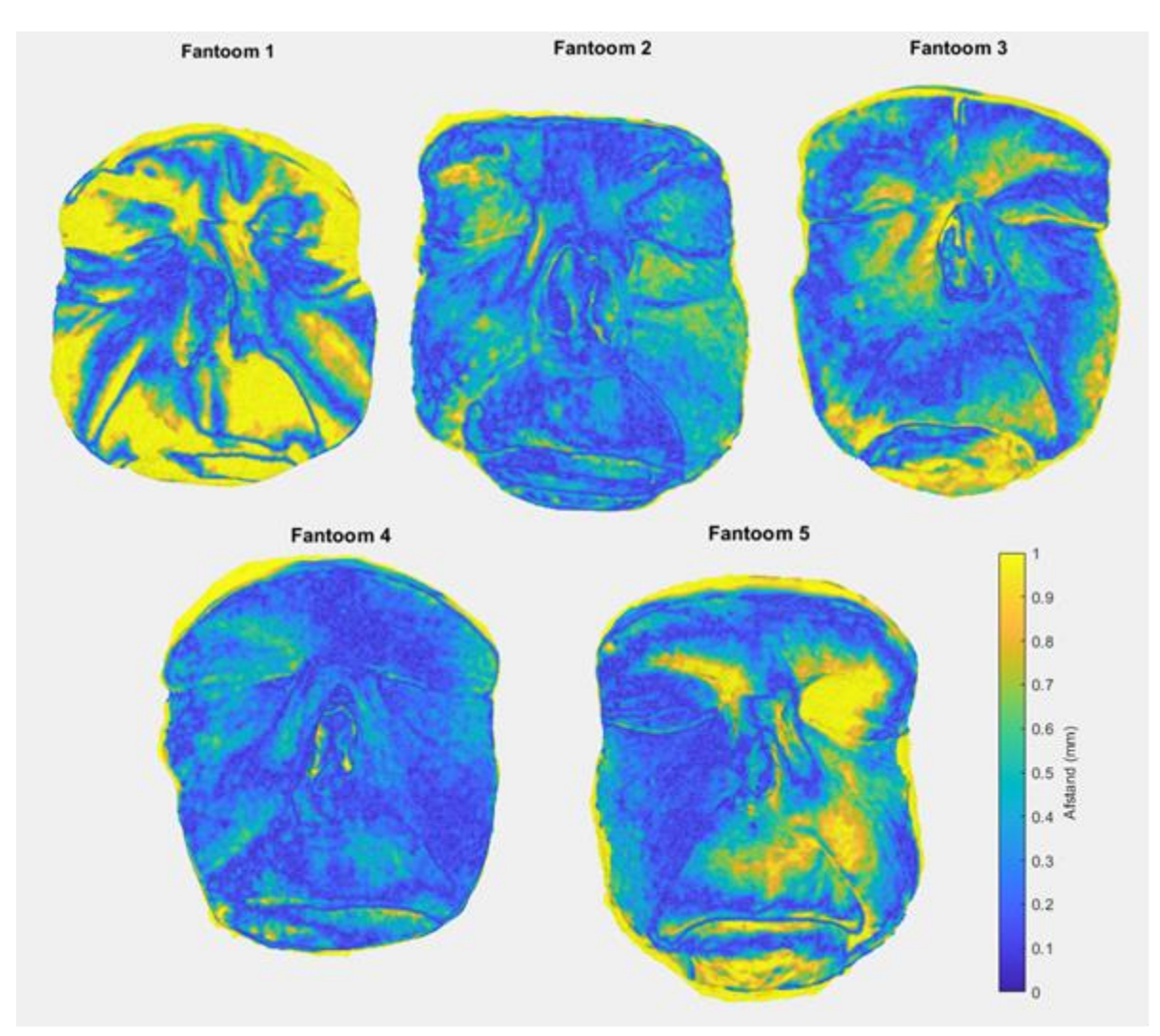

<span id="page-22-0"></span>*Figuur 16 Colormap van de afstanden in mm tussen de 3D scans van de fantomen 1 t/m 5 van iPhone 12 Pro in vergelijking met de Artec Space Spider. De kleurenschaal gaat van 0 tot 1 mm.*

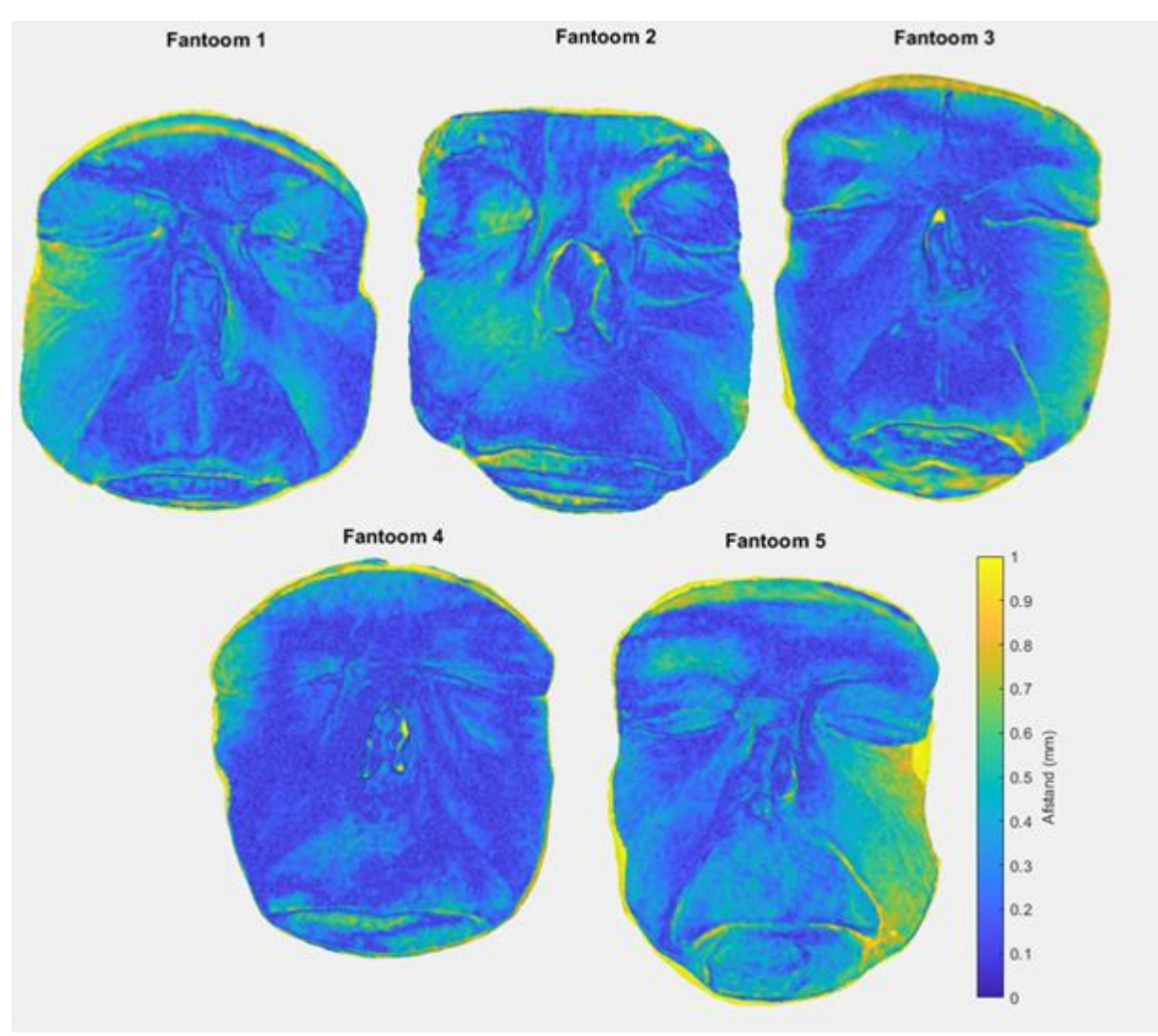

<span id="page-23-1"></span>*Figuur 17 Colormap van de afstanden in mm tussen de 3D scans van de fantomen 1 t/m 5 van iPhone 13 Pro in vergelijking met de Artec Space Spider. De kleurenschaal gaat van 0 tot 1 mm.*

### <span id="page-23-0"></span>3.2 Outlieranalyse

In [Figuur 18](#page-24-0) zijn de boxplotten en histogrammen weergegeven van de Revopoint en iPhones van fantoom 5. In de boxplotten worden outliers zichtbaar gemaakt met rode plusjes en in de histogrammen wordt de frequentie van de absolute afstanden (mm) weergeven. Bij Revopoint is te zien dat afstanden vanaf ongeveer 1,0 mm als *outliers* worden gezien. In het histogram van de Revopoint is te zien dat de outliers veel minder frequent zijn dan de andere punten. Voor de iPhone 12 Pro zijn outliers afstanden vanaf ongeveer 1,5 mm en komen in mindere mate voor dan de andere punten. Voor de iPhone 13 Pro worden de afstanden vanaf ongeveer 1,0 mm als outliers gezien en komen ze in verhouding minder voor dan de andere punten. In [Appendix F](#page-44-0) zijn de colormaps van de fantomen weergegeven met een kleurenschaal van nul tot de maximale afwijking in millimeters. Hierin is te zien dat de outliers buiten het interessegebied liggen, de outliers liggen namelijk bij de haargrens, oren en kin.

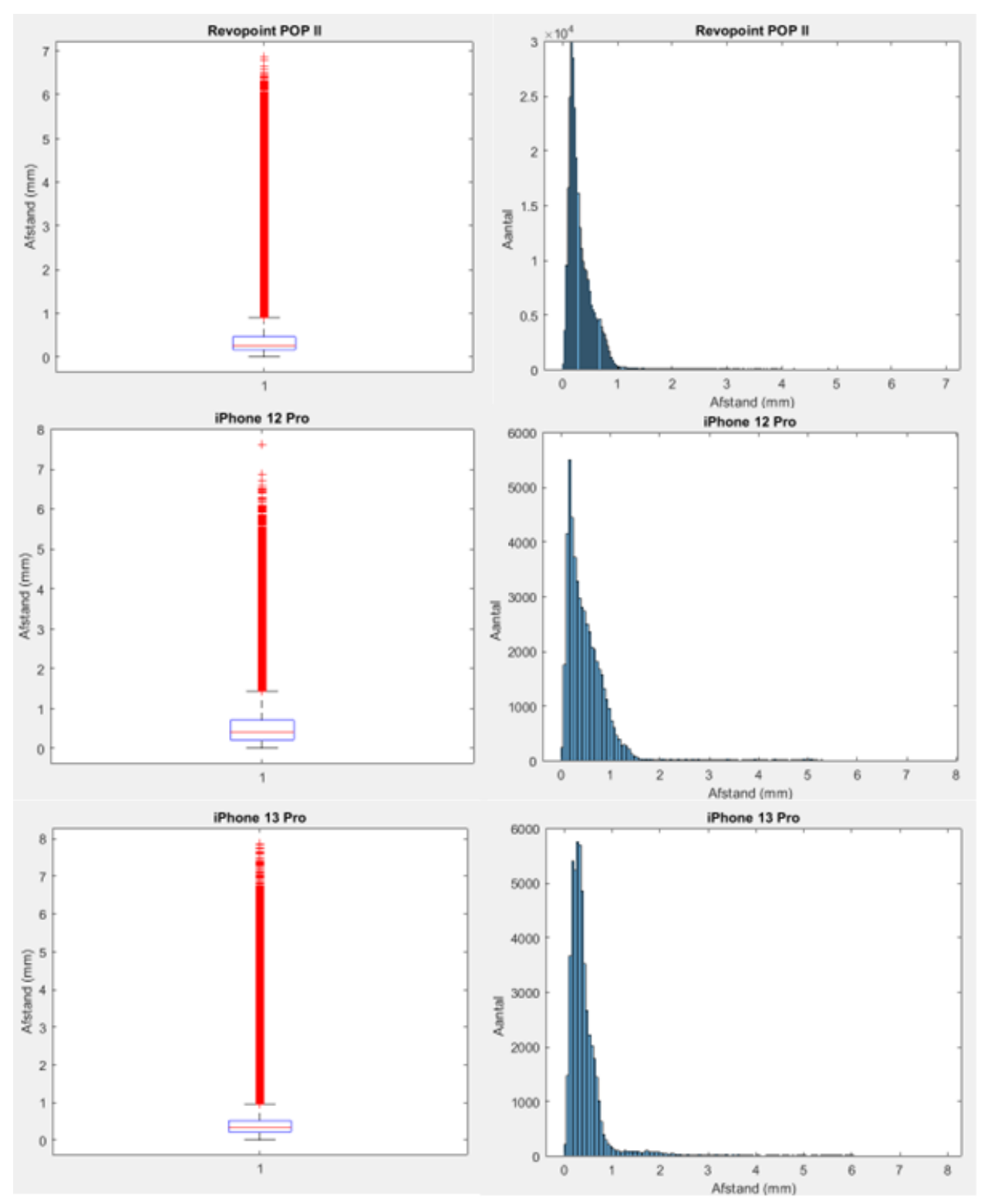

<span id="page-24-0"></span>*Figuur 18 Boxplotten en histogrammen van fantoom 5 van de absolute afstanden tussen scans van de Revopoint POP II, iPhone 12 Pro en iPhone 13 Pro en de scan van de Artec Space Spider.*

### <span id="page-25-0"></span>3.3 Inter-operatorvariatie

De gemiddelden van de RMSE-waarden en bijbehorende standaarddeviaties van de interoperatorvariatie zijn weergegeven in [Tabel 2.](#page-25-2) De scans tussen verschillende operatoren wijken gemiddeld maximaal 0,36 mm af. Met de iPhone 12 Pro is fantoom 4 door twee operatoren gescand, resulterend in een RMSE-waarde van 0,46 mm. In [Tabel 3](#page-25-3) staan de afzonderlijke RMSE-waarden van de Revopoint.

<span id="page-25-2"></span>*Tabel 2 Gemiddelde RMSE-waarden met standaarddeviatie van 3D scans van fantomen 1 t/m 3 gescand met de Revopoint POP II door drie verschillende operatoren.*

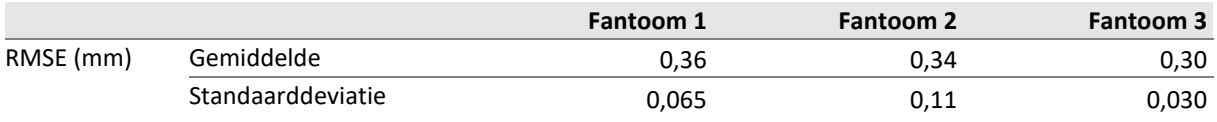

<span id="page-25-3"></span>*Tabel 3 RMSE-waarden en maximale fouten van 3D scans van fantomen 1 t/m 3 gescand met de Revopoint POP II door drie verschillende operatoren en fantoom 4 gescand met de iPhone 12 Pro door twee verschillende operatoren.*

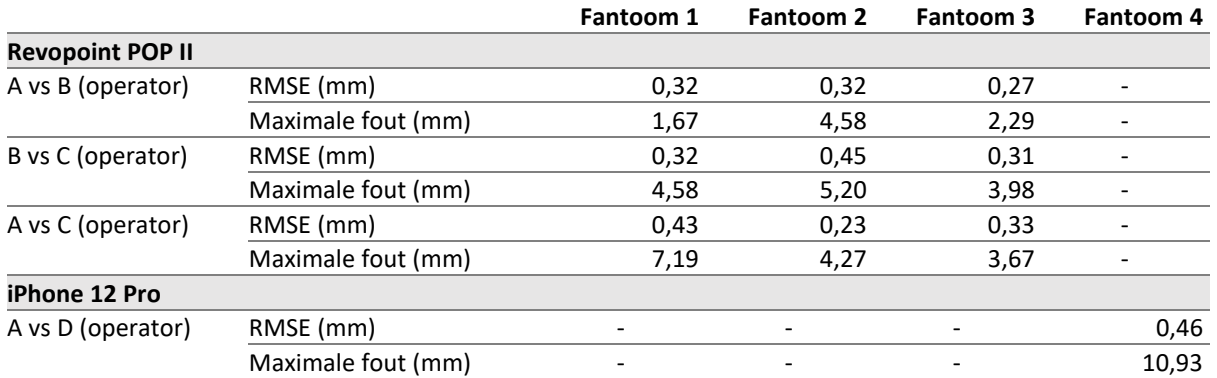

### <span id="page-25-1"></span>3.4 Intra-operatorvariatie

In [Tabel 4](#page-26-0) zijn de gemiddelde RMSE-waarden en bijbehorende standaarddeviaties van de intraoperatorvariatie met de Revopoint weergegeven. De gemiddelde RMSE-waarden wijken gemiddeld niet meer van elkaar af dan 0,46 mm. De standaarddeviaties liggen onder 0,05 mm. De intraoperatorvariatie verschilt per fantoom en is het kleinst bij fantoom 1 en het grootst bij fantoom 3. De afzonderlijke RMSE-waarden zijn weergegeven in [Tabel 5.](#page-26-1) In [Tabel 6](#page-26-2) zijn de gemiddelde RMSEwaarden en bijbehorende standaarddeviaties van de twee operatoren die met de iPhone 12 Pro hebben gescand weergegeven. Operator A heeft een gemiddelde RMSE-waarde van 0,58 mm (± 0,081 mm) en operator D 0,80 mm (±0,22 mm). De afzonderlijke RMSE-waarden zijn weergegeven in [Tabel](#page-26-3)  [7.](#page-26-3)

<span id="page-26-0"></span>*Tabel 4 Gemiddelde RMSE-waarden en standaarddeviaties van 3D scans van fantomen 1 t/m 3 gescand met de Revopoint POP II door één operator (A).*

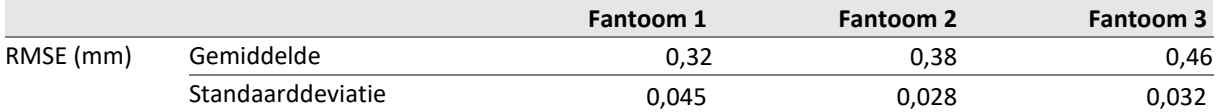

<span id="page-26-1"></span>*Tabel 5 RMSE-waarden en maximale fouten van 3D scans van fantomen 1 t/m 3 gescand met de Revopoint POP II door één operator.*

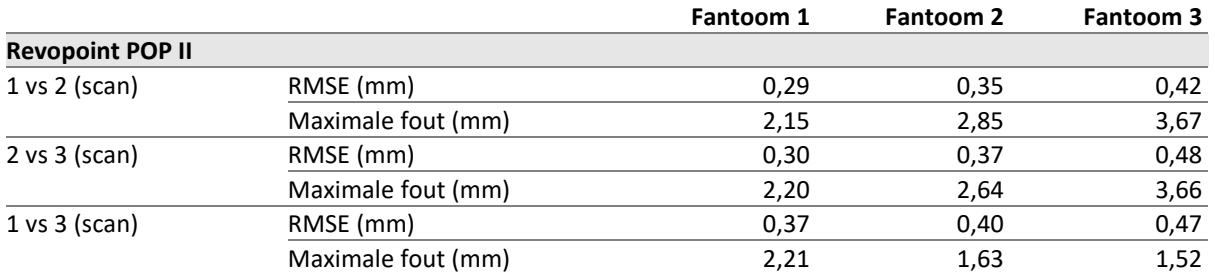

<span id="page-26-2"></span>*Tabel 6 Gemiddelde RMSE-waarden en standaarddeviaties van 3D scans van fantoom 4 gescand met de iPhone 12 Pro door twee operatoren.*

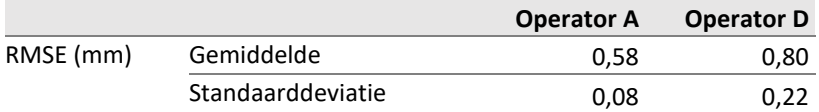

<span id="page-26-3"></span>*Tabel 7 RMSE-waarden en maximale fouten van 3D scans van fantomen 1 t/m 3 gescand met de iPhone 12 Pro door twee operatoren.*

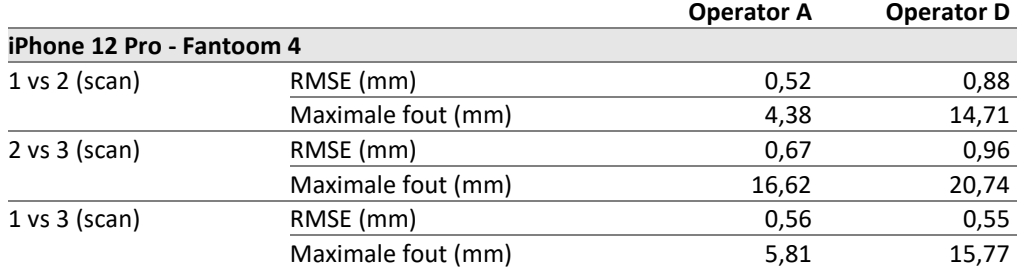

## <span id="page-27-0"></span>4. DISCUSSIE

De RMSE-waarde is erkend als de standaardvariabele om de afstand tussen twee 3D datasets te meten [40]. In het onderzoek van Koban et al. is de nauwkeurigheid van verschillende 3D scanapparaten onderzocht, waarbij een grenswaarde gesteld is van 1,0 mm [39]. Dit betekent dat RMSE-waarden groter dan 1,0 mm als onnauwkeurig worden beschouwd en waarden kleiner dan 1,0 mm als nauwkeurig worden beschouwd. Daarnaast worden waarden onder de 0,5 mm in dit onderzoek als zeer nauwkeurig beschouwd [39]. Andere onderzoeken hebben de grenswaarde op 2,0 mm gezet [38,41,42]. Aung et al. beschouwen waarden onder 1,0 mm als zeer nauwkeurig [38]. Op basis van deze literatuur wordt er in dit onderzoek een grenswaarde van 1,0 mm gehanteerd en worden waarden lager dan 0,5 mm als zeer nauwkeurig beschouwd. Er is gekozen voor de laagste grenswaarden omdat de aansluiting van de prothese op het aangezicht zo goed mogelijk moet zijn. Hierbij is de verwachting dat de op basis van de scans geproduceerde plakprotheses afwijkingen lager dan 1,0 mm kunnen overbruggen met lijm. De anaplastologen van het AvL wensen een zo klein mogelijke afwijking.

Alle relatief goedkope en eenvoudige scanapparaten hebben RMSE-waarden lager dan 1,0 mm. Dit houdt in dat alle scanapparaten nauwkeurige optische scans kunnen maken. Enkel bij de iPhone 13 Pro liggen twee RMSE-waarden onder de 0,5 mm en bij de iPhone 12 Pro slechts één. Echter, beide iPhones hebben ook RMSE-waarden dicht bij 1,0 mm liggen. Daarnaast heeft een scan met een iPhone veel minder punten dan een scan met de Revopoint. De Revopoint heeft namelijk per scan een puntenwolk van ongeveer 300.000 punten, terwijl de iPhones een puntenwolk van ongeveer 50.000 punten hebben. Ter vergelijking heeft een scan met Artec ruim 200.000 punten. Uit de puntenwolk van een 3D scan wordt op basis van triangulatie een reconstructie gemaakt van het gescande oppervlak. Wanneer een puntenwolk meer punten bevat dan zal de oppervlaktereconstructie het originele oppervlak beter representeren en meer topologisch correct zijn [43]. Omdat de puntenwolk van de Revopoint meer punten heeft en daardoor meer geometrische informatie bevat kunnen vormen en vormvariaties nauwkeuriger berekend worden. Dit houdt in dat de statische vormmodellering bij de Revopoint zal resulteren in een betere neusprothesevorm [4].

Mai et al. hebben een meta-analyse en systematische review uitgevoerd over het verschil in nauwkeurigheid tussen stationaire scanners en handscanners voor het aangezicht. In dit artikel worden afstanden kleiner dan 1,0 mm gezien als klinisch acceptabel [44]. In de praktijk is het iets complexer wat als klinisch acceptabel wordt gezien. Voor het maken van een neusprothese op basis van een 3D scan hangt het per regio's af hoeveel de scanner mag afwijken. Aan de zijkanten van de neus zit een dun randje siliconen, waarbij een afwijking van 1,0 mm nog verholpen kan worden met lijm. Aan de onderkant van de neus zit echter een dikke rand siliconen, waar een afwijking van 1,0 mm niet met lijm verholpen kan worden. Daarom verlangen anaplastologen in de praktijk naar een zo klein mogelijke afwijking.

De maximale afwijkingen, zoals beschreven in de outlieranalyse, zitten aan de haargrens, oren en kin, wat buiten het interessegebied valt, zie [Appendix F.](#page-44-0) In het interessegebied, het gebied rondom de neus, blijft de afstand binnen 1,0 mm. Daarom heeft de maximale afwijking geen invloed op de overweging welke scanner het meest geschikt is.

In de colormaps[, Figuur 15](#page-21-0) en [Figuur 17,](#page-23-1) is te zien dat bij zowel de Revopoint als de iPhone 13 Pro zijn de zijkanten van de neus blauw (<0,5 mm) afgebeeld. Bij de iPhone 12 Pro, [Figuur 16,](#page-22-0) zijn de zijkanten ook deels geel/groen (>0,5 mm) weergegeven. Aan de zijkanten kan dit nog opgelost worden met lijm. Ook aan de onderkant van de neus zijn de colormaps van de iPhone 12 Pro deels groen en geel (> 0,5 mm), wat te groot is om met lijm te overbruggen. De colormaps van de Revopoint en iPhone 13 Pro zijn met name blauw (<0,5 mm) aan de onderzijde van de neus. Echter, bij fantomen 2 en 5 zitten er ook groene gebieden (0,5 mm) bij de Revopoint en iPhone 13 Pro.

In alle drie colormaps[, Figuur 15,](#page-21-0) [Figuur](#page-22-0) 16 e[n Figuur](#page-23-1) 17, van fantoom 4 zijn grote verschillen in afstand (≥1,0 mm) te zien in de neusafwijking. Hieruit blijkt dat alle apparaten moeite hebben met het scannen van diepe gebieden, omdat fantoom 4 de diepste neusafwijking heeft. Zelfs de Artec kon de diepe neusafwijking van fantoom 4 niet goed scannen, dus ook de Artec heeft moeite met het scannen van diepe gebieden. Het is voor neusprothesen echter niet van belang dat de diepe gebieden heel nauwkeurig gescand worden, omdat de prothese niet op dit gedeelte wordt aangehecht. Voor de iPhones is dit ook te zien bij fantoom 3, terwijl de Revopoint er bij fantoom 3 geen moeite mee heeft. Hieruit blijkt dat de iPhones meer moeite hebben met scannen van dieptes dan de Revopoint. Er is in de gelimiteerd literatuur te vinden over de nauwkeurigheid van de Revopoint POP II en de iPhone 12 en 13 Pro, omdat er weinig onderzoek naar gedaan is. Op basis van de RMSE-waarden en de colormaps zijn de Revopoint en iPhone 13 Pro vergelijkbaar in nauwkeurigheid. Echter, de iPhone heeft een stuk minder punten dan de Revopoint en de Revopoint kan beter diepe gebieden scannen, waardoor de Revopoint het meest nauwkeurig is.

Verder zijn er RMSE-waarden verkregen om te beoordelen of de scans van de Revopoint en iPhone 12 Pro reproduceerbaar zijn. Hoefert et al. hebben in hun onderzoek ook de reproduceerbaarheid bepaald met RMSE-waarden. Zij hebben daarbij gekeken naar de verplaatsing van een bepaald punt van de eerste scan ten opzichte van de tweede scan. Hierbij is gesteld dat apparaten reproduceerbaar zijn als de RMSE-waarde onder 1,0 mm ligt en een hoge reproduceerbaarheid hebben als de RMSEwaarden onder 0,5 mm liggen [45]. Voor de inter-operatorvariatie liggen alle waarden voor zowel de Revopoint als de iPhone 12 Pro onder de 0,5 mm. Bij de intra-operatorvariatie liggen de waarden van de Revopoint onder de 0,5 mm, maar die van de iPhone 12 Pro niet. Wel liggen deze onder de 1,0 mm, dus zijn zowel de Revopoint als de iPhone 12 Pro reproduceerbaar. De Revopoint heeft dus een betere reproduceerbaarheid dan de iPhone 12 Pro. Er is in de gelimiteerd literatuur te vinden over de reproduceerbaarheid van de Revopoint POP II en de iPhone 12 Pro, omdat er weinig onderzoek naar gedaan is.

Ook het financiële aspect moet in overweging worden genomen. De iPhones (vanaf €1.159,00) [46] zijn namelijk een stuk duurder dan de Revopoint (€788,00) [36]. Op basis hiervan zou de voorkeur naar de Revopoint gaan. Echter, wanneer artsen al in het bezit zijn van een iPhone hoeft deze niet meer aangeschaft te worden.

Daarnaast moet het gebruiksgemak worden meegenomen in de beoordeling van de scanapparatuur. Ten eerste wordt de kalibratie beschouwd. Beide iPhones hoeven niet gekalibreerd te worden, maar de Revopoint wel. Echter, de Revopoint is makkelijk te kalibreren met behulp van het programma Revo Calibration, zie [Appendix A.](#page-33-1) Ten tweede wordt gekeken naar de begeleiding van de verschillende programma's tijdens het scannen. Tijdens het scannen met de Revopoint geeft het programma Revo

Scan namelijk aan of de scanafstand goed is of dat deze aangepast moet worden. Ook geeft Revo Scan aan welke delen van het gezicht al gescand zijn en welke nog niet. Hierdoor wordt het volledige gezicht gescand en missen er geen delen. Bij het scannen met de iPhones met de app Scaniverse wordt niet aangegeven of de scanafstand juist of onjuist is. Wel worden missende delen aangegeven met een spikkelpatroon. De Revopoint is dus makkelijker in gebruik, omdat de Revo Scan zowel de juiste scanafstand aangeeft als de delen die nog gescand moeten worden. Ten derde is ook de nabewerking meegenomen in de overweging. De nabewerking van de Revopoint is volledig gedaan in het programma Revo Studio. De 3D scans van de Revopoint waren gemakkelijk te bewerken, omdat de 3D scans puntenwolken waren en dus per punt bijgeknipt konden worden. Daarentegen moesten de scans van de iPhones per face bijgeknipt worden, waardoor de nabewerking in Revo Studio moeizamer ging. Ook moesten de iPhone scans eerst met een factor duizend geschaald worden in Meshmixer en konden daarna pas bewerkt worden in Revo Studio. Doordat de 3D scans van de iPhone relatief weinig punten bevatten kon niet altijd de volledige achtergrond worden weggeknipt. De 3D scans gemaakt met de Revopoint waren dus makkelijker en sneller na te bewerken dan de 3D scans gemaakt met de iPhones.

Voordat deze 3D scanapparaten in de kliniek geïmplementeerd kunnen worden, moet eerst getest worden of deze scanapparaten ook nauwkeurig genoeg zijn om gezichten te scannen. Tijdens dit onderzoek is namelijk enkel gescand op gipsfantomen. Deze gipsfantomen veranderen niet van vorm tijdens de scanprocedure, wat bij een gezicht wel kan gebeuren, en hebben een ander oppervlak dan de huid. Ook moet worden bepaald of de scanners nauwkeurig genoeg om protheses te kunnen produceren die goed aansluiten op het aangezicht van de patiënt. Binnen dit onderzoek is de nauwkeurigheid bepaald op basis van grenzen die in andere onderzoeken gesteld zijn, maar het is onduidelijk of er ook daadwerkelijk een passende prothese gemaakt kan worden op basis van de 3D scans. Ook moet de reproduceerbaarheid van de iPhone 13 Pro nog onderzocht worden, omdat dat in dit onderzoek niet gebeurd is.

## <span id="page-29-0"></span>5. CONCLUSIE

De Revopoint POP II is nauwkeuriger dan de iPhone 12 Pro en iPhone 13 Pro in het interessegebied. Daarbij bevat een puntenwolk van de Revopoint meer punten dan een puntenwolk van de iPhone 12 Pro en iPhone 13 Pro en zal daarom met statistische vormmodellering een betere neusprothesevorm kunnen creëren. Ook kan de Revopoint POP II beter diepe gebieden scannen dan de iPhone 12 en 13 Pro. Verder heeft Revopoint POP II een betere reproduceerbaarheid dan de iPhone 12 Pro. Daarnaast is de Revopoint POP II een stuk goedkoper dan de iPhone 12 en 13 Pro. Ook is de Revopoint POP II makkelijker in gebruik dan de iPhone 12 en 13 Pro. Bovendien is de nabewerking van een 3D scan gemaakt met de Revopoint POP II makkelijker en sneller dan een scan gemaakt met een iPhone. Daarom wordt aanbevolen om de Revopoint POP II te gebruiken om aangezichtsprothetiek op afstand te realiseren. Echter, voordat de Revopoint POP II in de kliniek geïmplementeerd kan worden, moet eerst onderzocht worden of deze scanner nauwkeurig genoeg is om gezichten te scannen. Ook moet nog onderzocht worden of op basis van de 3D scans daadwerkelijk passende aangezichtsprotheses gemaakt kunnen worden.

## <span id="page-30-0"></span>REFERENTIELIJST

- [1] Tistarelli M, Grosso E. Human face analysis: From identity to emotion and intention recognition. Lect Notes Comput Sci. 2010;6005:76–88. DOI:10.1007/978-3-642-12595-9\_11/COVER/.
- [2] Dholam KP, Parkar SP, Dugad JA, Kharade PP, Shinde AA, Gurav SV. Development of a psychosocial perception scale and comparison of psychosocial perception of patients with extra oral defects before and after facial prosthesis. J Prosthet Dent 2021 May 11. DOI:10.1016/J.PROSDENT.2021.03.017.
- [3] Chang TL, Garrett N, Roumanas E, Beumer J. Treatment satisfaction with facial prostheses. J Prosthet Dent 2005 Sep 1;94(3):275–80. DOI:10.1016/J.PROSDENT.2005.06.002.
- [4] de Ridder M. Computer-aided design and manufracturing of personalized nasal prostheses after rhinectomy [master's thesis]. University of Twente, 2022.
- [5] Artec 3D. Artec Space Spider [Internet]. [cited 2022 Jun 23]. Available from: https://www.artec3d.com/portable-3d-scanners/artec-spider
- [6] Sowder JC, Thomas AJ, Ward PD. Essential Anatomy and Evaluation for Functional Rhinoplasty. Facial Plast Surg Clin North Am. 2017 May;25(2):141–60. DOI:10.1016/J.FSC.2016.12.001.
- [7] Bloom JD, Antunes MB, Becker DG. Anatomy, Physiology, and General Concepts in Nasal Reconstruction. Facial Plast Surg Clin North Am. 2011 Feb;19(1):1–11. DOI:10.1016/J.FSC.2010.10.001.
- [8] Huizing P dr. EH, Snow P dr. GB, Vries DN De, Graamans P dr. K, Heyning PDP Van de. Keelneus-oorheelkunde en hoofd-halschirurgie. Houten: Bohn Stafleu van Loghum; 2007.
- [9] Lane AP. Nasal anatomy and physiology. Facial Plast Surg Clin North Am 2004 Nov;12(4):387– 95. DOI:10.1016/J.FSC.2004.04.001.
- [10] Moore KL, Dalley AF, Agur AMR. Clinically Oriented Anatomy. Eight. Philedelphia: Wolters Kluwer; 2018.
- [11] Freeman SC, Karp DA, Kahwaji CI. Physiology, Nasal [Internet]. Treasure Island: StatPearls; 2018 Sep 26 [updated 2021 May 9, cited 2022 May 6].
- [12] Anantharaju A, Kamath G, Mody P, Nooji D. Prosthetic Rehabilitation of Oro-Nasal Defect. J Indian Prosthodont Soc. 2011, Dec;11(4):242-5. DOI:10.1007/S13191-011-0081-X.
- [13] Kilic S, Shukla PA, Marchiano EJ, Patel RH, Baredes S, Liu JK, et al. Malignant Primary Neoplasms of the Nasal Cavity and Paranasal Sinus. Curr Otorhinolaryngol Rep. 2016;4:249–58. DOI:10.1007/s40136-016-0134-0.
- [14] Kristo B, Vidovic IK, Krzelj A, Perkovic R. Non-Melanoma Skin Carcinomas of the Head and Neck. Psychiatr Danub. 2021;33:308–13.
- [15] Kim DP, Kus KJB, Ruiz E. Basal Cell Carcinoma Review. Hematol Oncol Clin North Am. 2019 Feb;33(1):13–24. DOI:10.1016/J.HOC.2018.09.004.
- [16] Losquadro WD. Anatomy of the Skin and the Pathogenesis of Nonmelanoma Skin Cancer. Facial Plast Surg Clin North Am. 2017 Aug;25(3):283–9. DOI:10.1016/J.FSC.2017.03.001.
- [17] Swaminath D, Narayanan R, Orellana-Barrios MA, Temple B. Necrotizing Fasciitis of the Nose Complicated with Cavernous Sinus Thrombosis. Case Rep Infect Dis. 2014;2014:914042. DOI:10.1155/2014/914042.
- [18] Jain S, Guttal SS. Prosthetic Rehabilitation of Nose After Partial Rhinectomy in a Patient Affected with Mucormycosis: A Case Report. Indian | Otolaryngol Head Neck Surg. 2021 Nov 29:1-4. DOI:10.1007/S12070-021-02999-7.
- [19] Cantarella G, Mazzola RF, Pagani D. The fate of an amputated nose after replantation. Am J Otolaryngol. 2005 Oct;26(5):344–7. DOI:10.1016/J.AMJOTO.2005.02.002.
- [20] Chaturvedi S, Bhagat T, Verma AK, Gurumurthy V, Ali M, Vadhwani P, et al. Rehabilitation of

Nose following Chemical Burn Using CAD/CAM Made Substructure for Implant Retained Nasal Prosthesis: A Clinical Report. Case Rep Dent. 2017;2017:2784606. DOI:10.1155/2017/2784606.

- [21] Funamura JL, Tollefson TT. Congenital Anomalies of the Nose. Facial Plast Surg. 2016 Apr 20;32(2):133–41. DOI:10.1055/S-0036-1582231.
- [22] Thompson A, Kent G. Adjusting to disfigurement: processes involved in dealing with being visibly different. Clin Psychol Rev. 2001 Jul;21(5):663–82. DOI:10.1016/S0272-7358(00)00056-8.
- [23] Federatie Medische Specialisten. Psychosociale begeleiding na een IPAV [Internet]. Richtlijnendatabase. [updated 2009 May 25; cited 2022 Jun 14]. Available from: https://richtlijnendatabase.nl/richtlijn/idiopathische\_perifere\_aangezichtsverlamming/psycho sociale\_begeleiding\_na\_een\_ipav.html
- [24] Bannink T, Bouman S, Wolterink R, van Veen R, van Alphen M. Implementation of 3D technologies in the workflow of auricular prosthetics: A method using optical scanning and stereolithography 3D printing. J Prosthet Dent. 2021 Jun 28;125(4):708–13. DOI:10.1016/J.PROSDENT.2020.03.022.
- [25] Artec 3D. Portable and high-precision 3D scanning solution [brochure]. Luxembourg; Artec 3D. [cited 2022 May 12]. Available from: https://www.artec3d.com/portable-3d-scanners/artecspider
- [26] Bannink T. Implementation of 3D Technologies in the Anaplastology Workflow [master's thesis]. University of Twente; 2020.
- [27] Dirven R, Lieben G, Bouwman S, Wolterink R, Lohuis PJFM, van den brekel MWM. Aangezichtsprothetiek : indicaties en technieken. Ned Tijdschr Tandheelkd. 2017 Sep 8:124(9)413–7. DOI:10.5177/ntvt.2017.09.16199.
- [28] Spectromatch. e-Skin [brochure]. Hampton: Spectromatch Ltd. [cited 2022 Jun 15] Available from: https://www.spectromatch.com/products/technologies/e-skin/
- [29] Akbarinia A, Gegenfurtner KR. Color metamerism and the structure of illuminant space. J Opt Soc Am A. 2018;35(4):B231–8. DOI:10.1364/JOSAA.35.00B231.
- [30] Oicherman B, Luo MR, Rigg B, Robertson AR. Effect of observer metamerism on colour matching of display and surface colours. Color Res Appl. 2008 Oct;33(5):346–59. DOI:10.1002/COL.20429.
- [31] PANTONE®. PANTONE SkinTone Guide. [cited 2022 Jun 18]. Available from: https://www.pantone.com/pantone-skintone-guide
- [32] Geng J. Structured-light 3D surface imaging: a tutorial. Adv Opt Photon. 2011;3(2):128–60. DOI:10.1364/AOP.3.000128.
- [33] Hansard M, Lee S, Choi O, Horaud R. Time-of-Flight Cameras: Principles, Methods and Applications. London; Spinger; 2013. DOI:10.1007/978-1-4471-4658-2.
- [34] Tanveer W, Ridwan-Pramana A, Molinero-Mourelle P, Koolstra JH, Forouzanfar T. Systematic Review of Clinical Applications of CAD/CAM Technology for Craniofacial Implants Placement and Manufacturing of Nasal Prostheses. Int J Environ Res Public Health. 2021 Apr 3;18(7):3756. DOI:10.3390/IJERPH18073756.
- [35] Wikipedia. Polygon mesh [Internet]. [cited 2022 Jun 18]. Figure 10. Available from: https://en.wikipedia.org/wiki/Polygon\_mesh
- [36] Revopoint. POP 2 3D High-Precision Scanner [Internet]. [cited 2022 Jun 20]. Available from: https://shop.revopoint3d.com/products/pop2-3d-scanner
- [37] Scaniverse. Introducing Scaniverse [Internet]. 2021 [cited 2022 Jun 18]. Figure 11. Available from:https://blog.scaniverse.com/introducing-scaniverse-46802d8604a6
- [38] Aung SC, Ngim RCK, Lee ST. Evaluation of the laser scanner as a surface measuring tool and its accuracy compared with direct facial anthropometric measurements. Br J Plast Surg.

1995;48:551–8. DOI:10.1016/0007-1226(95)90043-8.

- [39] Koban KC, Perko P, Etzel L, Li Z, Schenck TL, Giunta RE. Validation of two handheld devices against a non-portable three-dimensional surface scanner and assessment of potential use for intraoperative facial imaging. J Plast Reconstr Aesthetic Surg. 2020 Jan 1;73(1):141–8. DOI:10.1016/J.BJPS.2019.07.008.
- [40] Unkovskiy A, Spintzyk S, Beuer F, Huettig F, Röhler A, Kraemer-Fernandez P. Accuracy of capturing nasal, orbital, and auricular defects with extra- and intraoral optical scanners and smartphone: An in vitro study. J Dent. 2022 Feb;117:103916. DOI:10.1016/J.JDENT.2021.103916.
- [41] Knoops PGM, Beaumont CAA, Borghi A, Rodriguez-Florez N, Breakey RWF, Rodgers W, et al. Comparison of three-dimensional scanner systems for craniomaxillofacial imaging. J Plast Reconstr Aesthetic Surg. 2017 Apr 1;70(4):441–9. DOI:10.1016/J.BJPS.2016.12.015.
- [42] Mai HN, Lee DH. Accuracy of Mobile Device–Compatible 3D Scanners for Facial Digitization: Systematic Review and Meta-Analysis. J Med Internet Res. 2020 Oct 23;22(10):e22228. DOI:10.2196/22228.
- [43] Remondino F. From point cloud to surface: the modeling and visualization problem. Int Arch Photogramm Remote Sens Spat Inf Sci. 2003;XXXIV-5/W10. DOI:10.3929/ETHZ-A-004655782.
- [44] Mai H, Kim J, Choi Y, Lee D. Accuracy of Portable Face-Scanning Devices for Obtaining Three-Dimensional Face Models : A Systematic Review and Meta-analysis. Int J Environ Res Public Health. 2021;18(1):94. DOI:10.3390/ijerph18010094.
- [45] Hoefert CS, Bacher M, Herberts T, Krimmel M, Reinert S, Hoefert S, et al. Implementing a Superimposition and Measurement Model for 3D Sagittal Analysis of Therapy-induced Changes in Facial Soft Tissue: a Pilot Study. J Orofac Orthop. 2010 May 26;71:221–34. DOI:10.1007/S00056-010-9932-Z.
- [46] Apple. iPhone 13 Pro [Internet]. [cited 2022 Jun 20]. Available from: https://www.apple.com/nl/iphone/

## <span id="page-33-0"></span>APPENDICES

### <span id="page-33-1"></span>Appendix A: Gebruikshandleiding Revopoint

Voor het kalibreren, scannen en nabewerken met de Revopoint POP II zijn de volgende programma's beschikbaar via [https://www.revopoint3d.com/download/3d-](https://www.revopoint3d.com/download/3d-scanner-app/) scanner-app/:

- Revo Calibration
- Revo Scan
- Revo Studio

De Revopoint POP II kan worden gekoppeld aan een computer, laptop of telefoon middels de bijgeleverde USB A, USB C of 2-in-1 Mobile Cable.

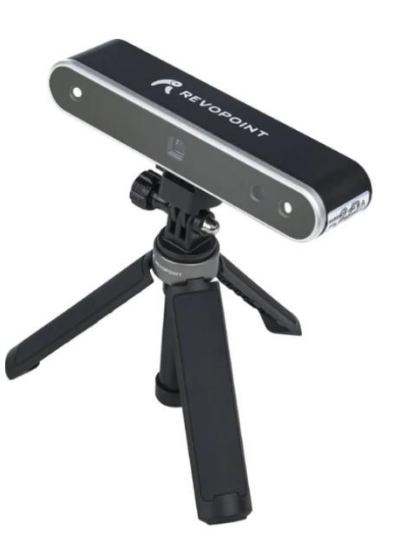

#### <span id="page-33-2"></span>A.1 Revo Calibration

Om de Revopoint POP II te kalibreren is het programma Revo Calibration beschikbaar en wordt een kalibratiebord geleverd. De volgende stappen worden ondernomen om het apparaat te kalibreren:

- 1. Open de 'Revo Calibration' en sluit de Revopoint POP II aan op de computer, laptop of telefoon via één van de meegeleverde USB-kabels.
- 2. Klik op 'Connect Camera' om de Revopoint POP II te verbinden met de computer, laptop of telefoon.
- 3. Selecteer 'Camera Calibration'. Er verschijnt een pop-up venster met een korte uitlegvideo.
- 4. Pak het kalibratiebord uit de verpakking en leg deze op een vlakke ondergrond.
- 5. Scan met de Revopoint, zodat het rode vierkant met de bolletjes correspondeert met de witte bolletjes op het kalibratiebord.
- 6. Herhaal stap 5 totdat het programma geen rood vierkant meer laat zien.
- 7. Zet vervolgens het kalibratiebord schuin met de bijgeleverde steun.
- 8. Herhaal stappen 5 en 6.

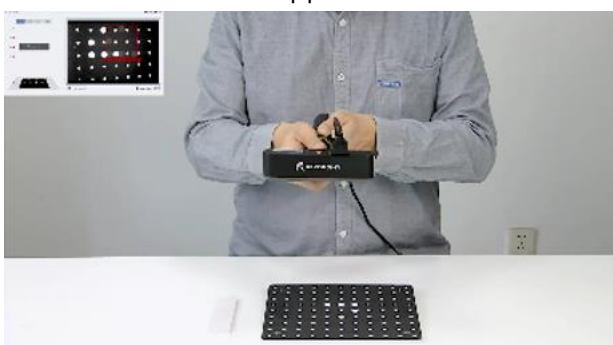

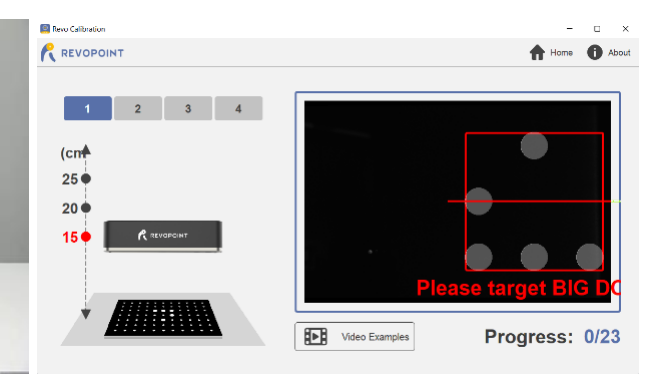

#### <span id="page-34-0"></span>A.2 Revo Scan

- 1. Open de 'Revo Scan' en sluit de Revopoint POP II aan op de computer, laptop of telefoon via één van de meegeleverde USB-kabels. Als de Revopoint is aangesloten, verschijnt links onderin de tekst: 'device is connected'.
- 2. Klik op 'New Scan' om een 3D scan te maken.
- 3. Geef de scan een naam en kies de locatie waar je de scan wilt opslaan.
- 4. Selecteer de volgende instellingen:
	- o Accuracy: 'High Accuracy Scan'
	- o Scan Mode: 'Face'
	- o Texture: 'No Color'
- 5. Selecteer de lichtinstelling 'Auto' links in het scherm in de sectie 'RBG Camera'.
- 6. Positioneer de Revopoint, zodat de scanafstand op 'Excellent' komt te staan.
- 7. Begin met scannen door op het *play* icoontje te drukken rechts in het scherm of door op het *play* knopje op de scanner zelf te drukken.
- 8. Scan het gezicht totdat het hele gezicht groen is.
- 9. Stop de scan door op het stop icoontje te drukken of door op het knopje op de scanner te drukken.

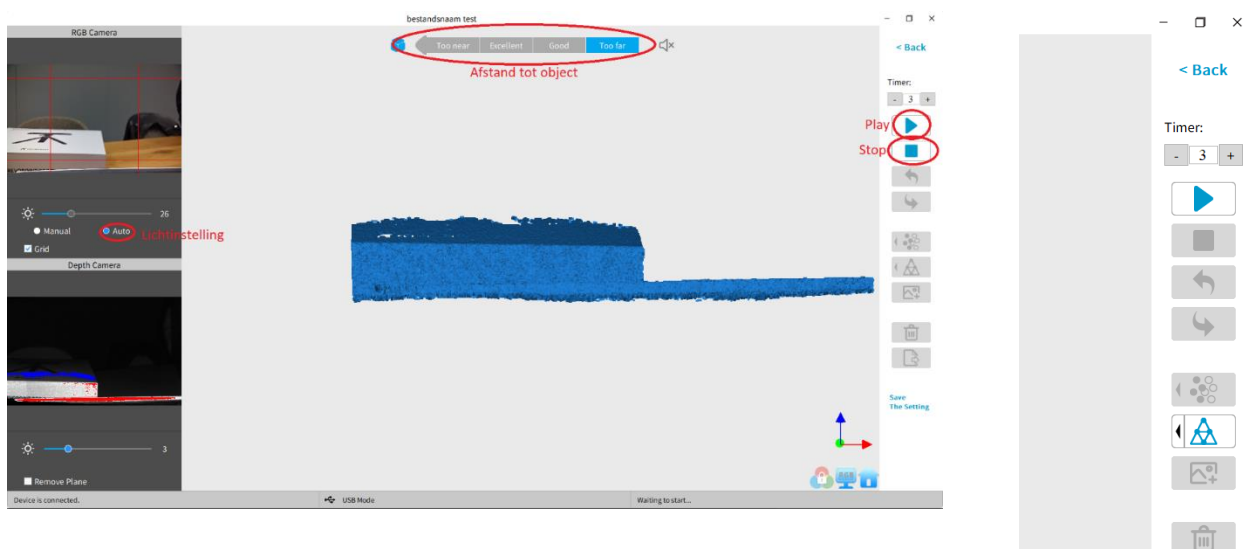

- 10. Klik op 'Complete' en schakel 'fuse the point cloud immediately' in.
- 11. Exporteer de scan door rechtsonder op het icoontje van 'Export file' te klikken. Sla het bestand op als PLY-bestand.

**Exporteer file** 

 $\frac{1}{2}$  ,  $\frac{1}{2}$  ,  $\frac{1}{2}$ 

| 주

#### <span id="page-35-0"></span>A.3 Revo Studio

- 1. Voordat in het programma 'Revo Studio' gewerkt kan worden, moet er een CDkey worden aangevraagd via: [https://forum.revopoint3d.com/t/windows-mac-version-revo-studio](https://forum.revopoint3d.com/t/windows-mac-version-revo-studio-beta-version-v3-0-5-16-updated-on-april-24/4901/3726)[beta-version-v3-0-5-16-updated-on-april-24/4901/3726](https://forum.revopoint3d.com/t/windows-mac-version-revo-studio-beta-version-v3-0-5-16-updated-on-april-24/4901/3726).
- 2. Druk op het logo links bovenin en klik op 'Import' of klik midden op het scherm om een scan te importeren.

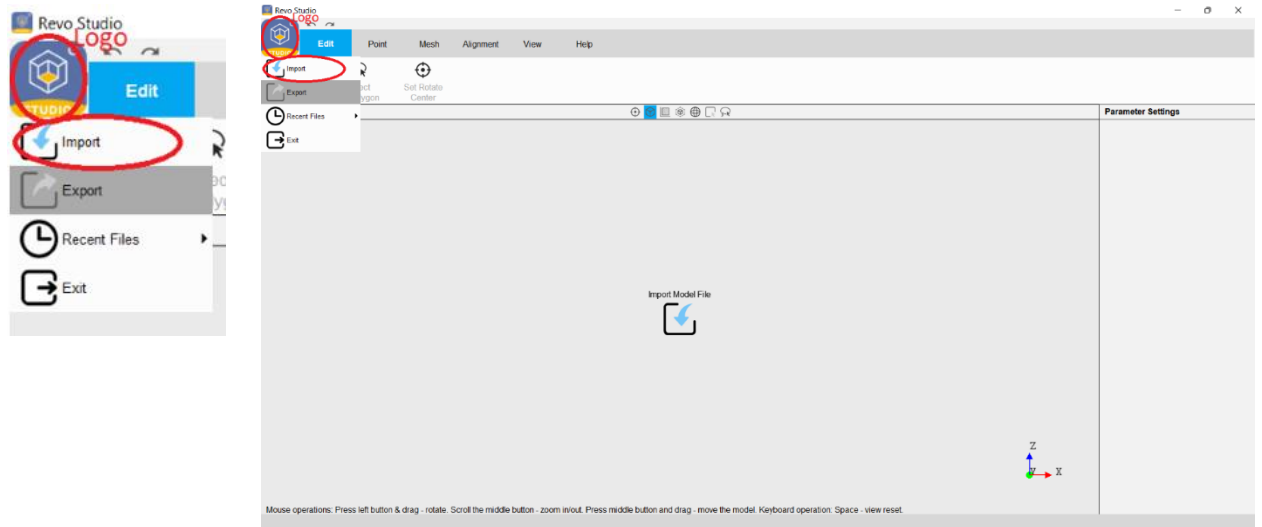

- 3. Klik op 'Import' en kies de scan die geïmporteerd moet worden.
- 4. Verwijder de achtergrond middels de volgende stappen bij 'Edit':
	- o Gebruik 'Box Select' om grote stukken te verwijderen. Met de rechtermuisknop kunnen delen geselecteerd worden. Druk vervolgens op 'Delete' om de delen echt te verwijderen. Klik op 'Clear Selections' om de selectie te verwijderen.
	- o Gebruik 'Lasso Select' om fijnere stukken te verwijderen. Met de rechtermuisknop kunnen delen geselecteerd worden. Druk vervolgens op 'Delete' om de delen echt te verwijderen. Klik op 'Clear Selections' om de selectie te verwijderen.
- 5. Onderneem de volgende stappen bij 'Point':

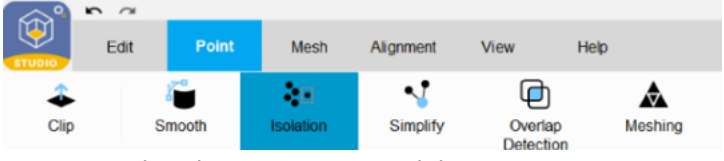

- o 'Overlap detection'; 'near'; 'delete'
- o 'Isolation'; 'Advanced':
	- Radius: 8'
		- Angle: 90
		- Isolation rate: 5,0%
- o 'Meshing'; 'Advanced':
	- 'Quality': 5,00
	- 'Hole Area Ratio': 0,10
	- 'Fill Hole': aanvinken
- 6. Exporteer de mesh door op het logo te klikken en op 'Export' te klikken.
- 7. Sla het bestand op als STL-bestand.

### <span id="page-36-0"></span>Appendix B: Nabewerking Artec Studio

Om de 3D scans na te bewerken in het programma Artec Studio zijn de volgende stappen in chronologische volgorde ondernomen:

- 1. Selecteer 'Tools'
- 2. Voer 'Global registration' uit met de volgende instellingen:
	- o Features: Geometry
	- o Registration mode: collective
	- o Key frame ratio: 0.3
	- o Search features within, mm: 3
	- o Smart subsampling on
- 3. Voer 'Outlier removal' uit met de volgende instellingen:
	- o 3D noise level: 3
	- o 3D resolution, mm: 0.3
- 4. Selecteer 'Editor'
- 5. Selecteer 'Eraser'
- 6. Voer 'Base selection' uit, selecteer de achtergrond van de 3D scan (in dit geval de tafel) en verwijder de achtergrond door op 'erase' te klikken.
- 7. Voer '2D selection' uit, selecteer losse punten in de 3D scan en verwijder deze punten door op 'erase' te klikken.
- 8. Selecteer 'Tools'
- 9. Voer 'Sharp fusion' uit met de volgende instellingen:
	- o 3D resolution, mm: 0.3
	- o Fill holes: with radius smaller
	- o Hole radius (max.), mm: 5
	- o Remove targets off
- 10. Voer 'Small-object filter' uit met de volgende instellingen:
	- o Remove surfaces: Alle except largest
- 11. Selecteer de 3D scan gevormd na sharp fusion om deze vervolgens te kunnen exporteren
- 12. Selecteer 'File'
- 13. Selecteer 'Export'
- 14. Selecteer '.STL'
- 15. Selecteer 'Opslaan'

## <span id="page-37-0"></span>Appendix C: Scanprotocol iPhone

Het scannen met de iPhone 12 Pro en iPhone 13 Pro is gedaan met de app Scaniverse. Deze app is gratis te downloaden via de App Store. Hieronder zijn de stappen beschreven die gevolgd zijn na het openen van de app Scaniverse om een 3D scan met de iPhone te verkrijgen en exporteren.

- 1. Selecteer "New scan" midden onderin het beeldscherm.
- 2. Selecteer de maximale scanafstand. Voor het 3D scannen van gezichten wordt gekozen voor een scanafstand van 0,2 m \*.
- 3. Druk op de grote rode knop midden onderin het beeldscherm om te starten met 3D scannen. Er verschijnt een spikkelpatroon van rode en witte spikkels. Wanneer een deel gescand is verdwijnt het spikkelpatroon op dit deel van het aangezicht. Ga door met scannen totdat er geen spikkelpatroon meer zichtbaar is op het gezicht.
- 4. Stop met 3D scannen door opnieuw op de grote rode knop midden onderin het beeldscherm te drukken.
- 5. Selecteer nu de verwerkingsmethode van de 3D scan. Voor het verwerken van 3D scans van gezichten wordt gekozen voor de verwerkingsmethode "detail".

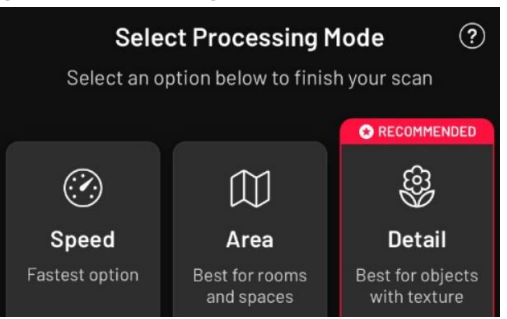

- 6. Sla na de verwerking de 3D scan op door op "save" te klikken. Laat hierbij de "Save raw data" uitgeschakeld.
- 7. Ga naar de "library" via de knop links onder in de hoek van het beeldscherm.
- 8. Selecteer de 3D scan die geëxporteerd dient te worden.
- 9. Selecteer "share" via de knop rechts onder in de hoek van het beeldscherm.
- 10. Selecteer "export model".
- 11. Selecteer "OBJ".
- 12. Verzend de 3D scan via e-mail.

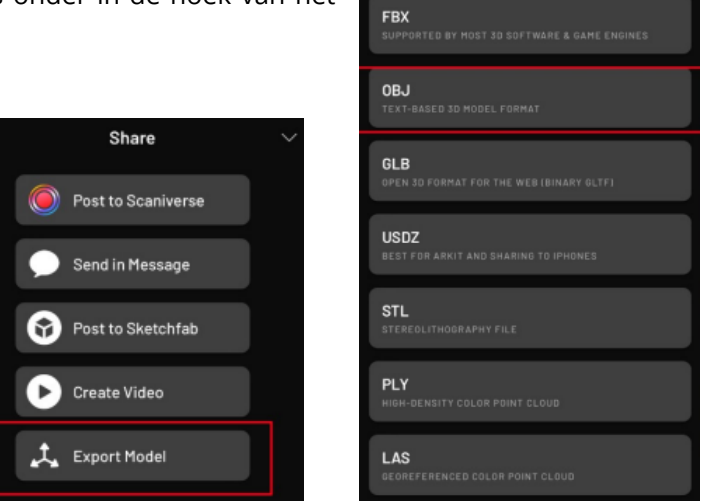

**Export Model As** 

*\* Deze afstand is vergelijkbaar met de scanafstand van de Artec (0,17 m - 0,35m) en de Revopoint (0,15- 0,40 m).*

### <span id="page-38-0"></span>Appendix D: Algemeen scanprotocol

#### <span id="page-38-1"></span>D.1 Nauwkeurigheid

Om de nauwkeurigheid van de Revopoint POP II, iPhone 12 Pro en iPhone 13 Pro te bepalen worden de gemaakte 3D scans vergeleken met referentiescans. Hiertoe moeten eerst de referentiescans verkregen worden, die worden gemaakt met de Artec Space Spider. Met zowel de Artec Space Spider als de Revopoint POP II, iPhone 12 Pro en iPhone 13 Pro zullen alle vijf de fantomen worden gescand. De scans van Revopoint en iPhones zullen vervolgens vergeleken worden met die van de Artec.

De nauwkeurigheid wordt in beeld gebracht met behulp van een colormap. Deze zal voor ieder fantoom gemaakt worden voor zowel de Revopoint als de iPhones. Ook zullen de RMSE-waarde en maximale fout worden berekend en bepaald voor zowel de Revopoint als de iPhones ten opzichte van de Artec. Dit zal worden gedaan via een MATLAB script.

#### <span id="page-38-2"></span>D.2 Reproduceerbaarheid

Om de reproduceerbaarheid van de Revopoint POP II en iPhone 12 Pro te bepalen worden de interen intra-operatorvariatie bepaald. Voor de interwaarnemersvariatie zullen drie verschillende operatoren drie verschillende fantomen scannen. Vervolgens zullen tussen de verschillende operatoren de scans vergeleken worden door de RMSE-waarde te berekenen en de maximale afwijking te bepalen per fantoom. Voor de intra-operatorvariatie zal één operator op drie achtereenvolgende dagen drie verschillende fantomen scannen. Vervolgens zullen tussen de verschillende dagen de scans vergeleken worden door de RMSE-waarde te berekenen en de maximale afwijking te bepalen per fantoom.

## D.3 Scan protocol

<span id="page-39-0"></span>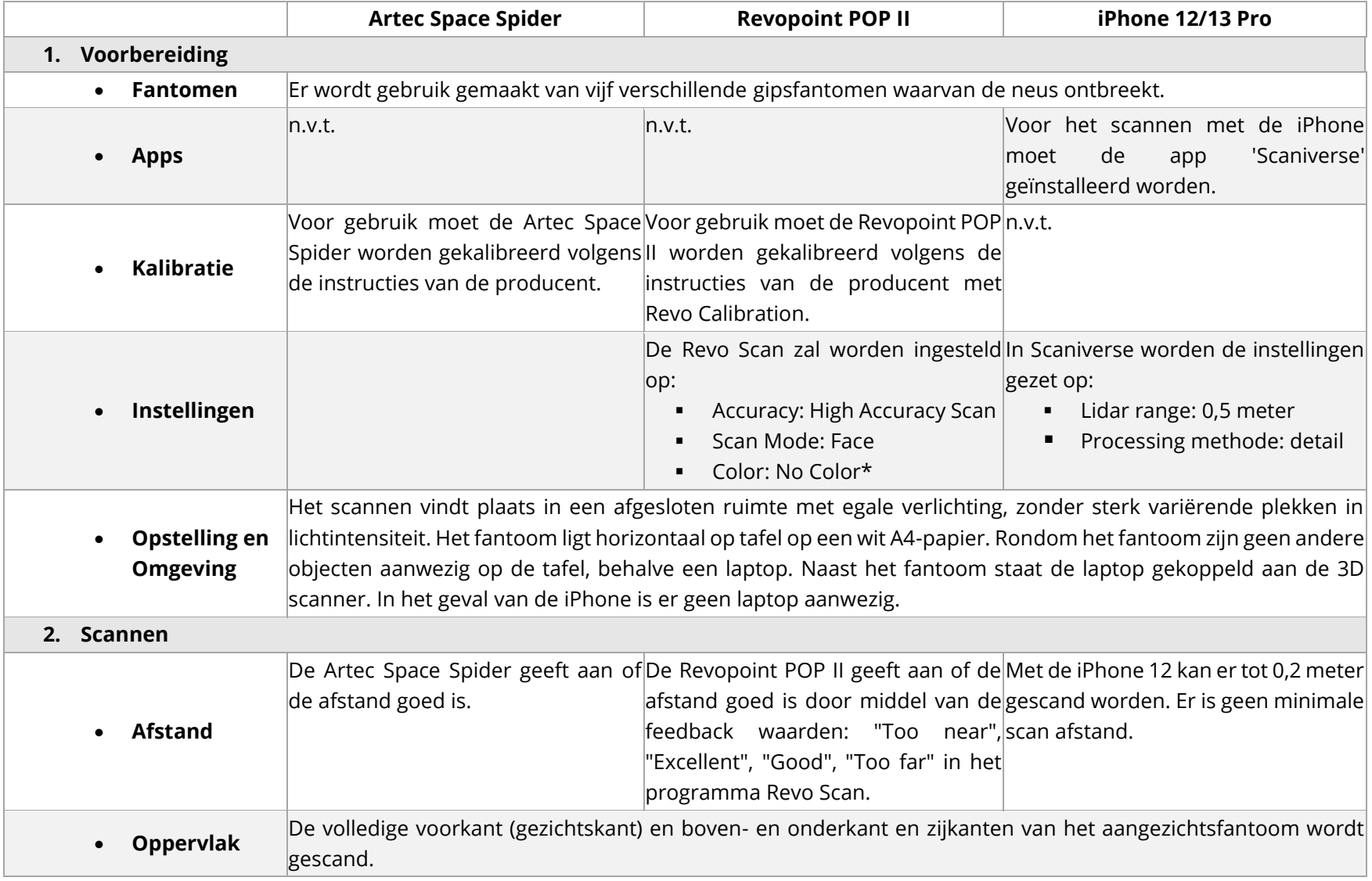

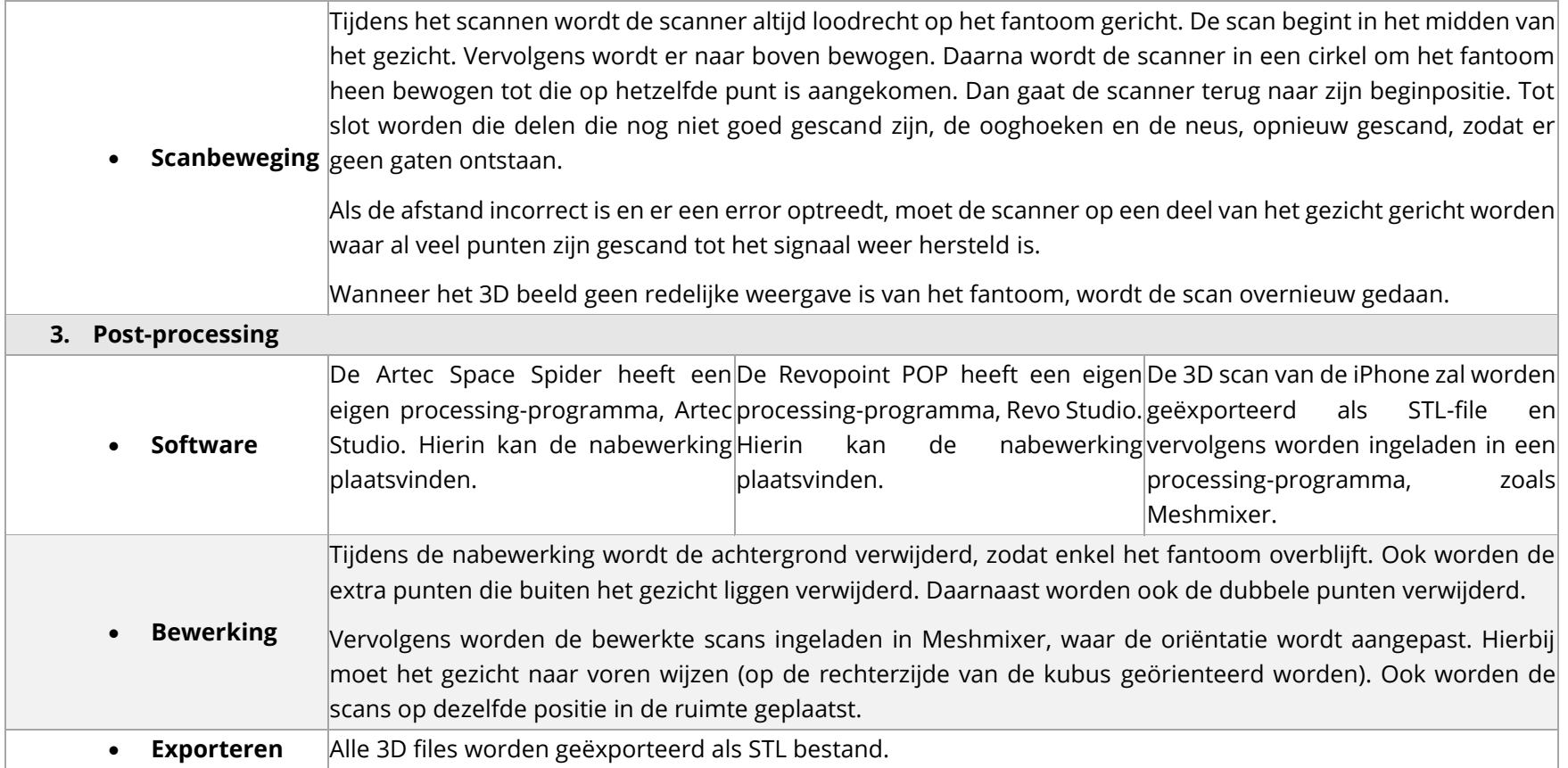

*\* Er is gekozen voor de instelling No Color, omdat de texture in de huidige workflow met de Artec Space Spider ook niet verkregen wordt.*

### <span id="page-41-0"></span>Appendix E: Matlab Script

```
% MATLAB Script TGO
% Content developed by Tjitske Bannink, AvL (Amsterdam, the Netherlands)
%% Load data
% Scan 1
FileName1 = uigetfile('*.stl','Select .stl file');
STL = stlread(FileName1);
FV1.vertices = STL.Points;
FV1.faces = STL.ConnectivityList;
% Scan 2
FileName2 = uigetfile('*.stl','Select .stl file');
STL = stlread(FileName2);
FV2.vertices = STL.Points;
FV2.faces = STL.ConnectivityList;
```
In de sectie 'Load data' wordt het STL-bestand ingeladen en gelezen.

```
%% Compress meshes
maxVertexId = length(FV1, faces) *3;facesDecompressed = [1:3:maxVertexId; 2:3:maxVertexId; 3:3:maxVertexId]';
verticesDecompressed = FV1.vertices(FV1.faces',:);
[FVI.vertices, ~, in decay] = unique(verticesDecompressed, 'rows');
FV1.faces = indexn(facesDecompressed);
maxVertexId = length(FV2.faces)*3;
```

```
facesDecompressed = [1:3:maxVertexId; 2:3:maxVertexId; 3:3:maxVertexId]';
verticesDecompressed = FV2.vertices(FV2.faces',:);
[FV2.vertices, ~, indexn] = unique(verticesDecompressed, 'rows');
FV2.faces = indexn(facesDecompressed);
```
In de sectie 'Compress Meshes' worden overlappende 3D coördinaten verwijderd en als uniek coördinaat beschouwd.

```
%% Show scans
figure;
daspect([1 1 1])patch('Faces', FV1.faces,'Vertices', FV1.vertices,...
 'FaceColor', [1 .75 .65],...
 'FaceLighting', 'gouraud', 'LineStyle', 'none',...
 'DiffuseStrength',.8, 'SpecularStrength',.1);
hold on
patch('Faces', FV2.faces,'Vertices', FV2.vertices,...
'FaceColor', 'r',...<br>'FaceLighting', 'gou
                  'gouraud', 'LineStyle', 'none',...
 'DiffuseStrength',.8, 'SpecularStrength',.1);
view(0,0)
camlight('headlight','infinite');
```
In de sectie 'Show scans' worden de twee afzonderlijke scans weergegeven in één figuur.

```
%% Register
options = struct('Registration','Rigid','TolX',.0001,'TolP',.0001);
icp = ICP finite(FV1.vertices,FV2.vertices,options);
FV2 icp.vertices = movepoints(icp.M, FV2.vertices);
FV2 icp.faces = FV2.faces;
```
In de sectie 'Register' worden de scans uitgelijnd en over elkaar heen gelegd.

```
%% Show registered scans
figure;
daspect([1 1 1])
patch('Faces', FV1.faces,'Vertices', FV1.vertices,...
 'FaceColor', [1 .75 .65],...
 'FaceLighting', 'gouraud', 'LineStyle', 'none',...
 'DiffuseStrength',.8, 'SpecularStrength',.1);
hold on
patch('Faces', FV2_icp.faces,'Vertices', FV2_icp.vertices,...
 'FaceColor', 'r',...
 'FaceLighting', 'gouraud', 'LineStyle', 'none',...
 'DiffuseStrength',.8, 'SpecularStrength',.1);
view(0,0)
camlight('headlight','infinite');
```
In de sectie 'Show registered scans' worden de scans afgebeeld nadat ze over elkaar zijn gelegd.

```
%% Calculate distance between surfaces
[D, \sim] = pdist2(FV1.vertices, FV2 icp.vertices, 'euclidean', 'Smallest',1);
```
In de sectie 'Calculate distance between surfaces' worden de afstanden tussen de twee dichtstbijzijnde punten van de twee scans berekend.

```
%% Show colormap of distances
figure;
daspect([1 1 1])
patch('Faces', FV2_icp.faces, 'Vertices', FV2_icp.vertices, ...
   'FaceColor', 'interp','FaceVertexCData', D',...
   'FaceLighting', 'gouraud', 'EdgeAlpha',.02)
view(0,0)
caxis([0 1]) % set colormap axis
c = colorbar;
set(get(c,'label'),'string','Afstand (mm)');
title('Fantoom 3');
axis off
```
In de sectie 'Show colormap of distances' wordt een colormap van de scans weergegeven waarin de afstanden tussen de twee scans in beeld worden gebracht.

**%% Maximum Error** max afw=max(D);

In de sectie 'Maximum Error' wordt de maximale afwijking bepaald.

**%% RMSE** n=numel(D);  $rmse=sqrt((sum((D).^2)/n));$ 

In de sectie 'RMSE' wordt de RSME-waarde berekend.

```
%% Outliers
figure,
boxplot(D); title('Fantoom 3'); ylabel('Afstand (mm)');
figure,
histogram(D);
title('Fantoom 3'); xlabel('Afstand (mm)'); ylabel('Aantal punten');
```
In de sectie 'Outlier' worden een boxplot en histogram van de waarden in matrix D gemaakt.

In de sectie 'Compress Meshes' worden overlappende 3D coördinaten verwijderd. Als faces overlappende vertices zouden hebben, zouden ze zonder deze functie als aparte vertices worden weergegeven.

In de sectie 'Show scans' worden de twee afzonderlijke scans weergegeven. De functie 'daspect' bepaalt de ratio van de lengte van de data langs iedere as. '[1 1 1]' betekent dat de verhouding tussen de verschillende assen gelijk is. Met de functie 'patch' kunnen oppervlakken worden afgebeeld. Met 'Vertices' wordt bepaald welke vertices worden afgebeeld en met 'Faces' hoe de vertices verbonden worden. Met 'Facecolor' wordt de kleur van de polygonen bepaald. 'FaceLighting' bepaalt de belichting van het 3D oppervlak, waarbij 'gouraud' wordt gebruikt om gebogen oppervlakten te belichten. 'Linestyle' bepaalt de stijl van de lijnen tussen de vertices. Met 'Linestyle', 'none' worden er geen lijnen afgebeeld. 'DiffuseStrength' en 'SpecularStrength' bepalen de mate van respectievelijk diffuse en spiegelende belichting. Met 'view' kan de oriëntatie worden aangepast, waarbij (0,0) de oriëntatie aan de voorkant van het gezicht is. De functie 'camlight' zet de voorkant van de view in de spotlight.

In de sectie 'Register' worden de scans uitgelijnd en over elkaar heen gelegd. De functie 'struct' groepeert data. Met 'Rigid' wordt de scan alleen verplaatst en wordt de scan niet vergroot of verkleind. 'ICP\_finite' en 'movepoints' zijn Matlabfuncties waarmee de scans over elkaar worden heen gelegd.

In de sectie 'Show colormap of distances' wordt 'FaceColor' gevolgd door 'interp','FaceVertexCData', D', waardoor er interpolatie plaatsvindt van de kleuren van de colormap gebaseerd op de waarden van D. 'EdgeAlpha' in de functie 'patch' zorgt voor een 3D effect van het figuur door transparantie van de randen. Een waarde van één betekent ondoorzichtig en een waarde van nul betekent volledig transparant. De functie 'caxis' selecteert het laagste en hoogste getal en zet deze als uiterste waarden in de colormap. Met de functie 'set' en 'get' kunnen de eigenschappen van een object worden ingesteld.

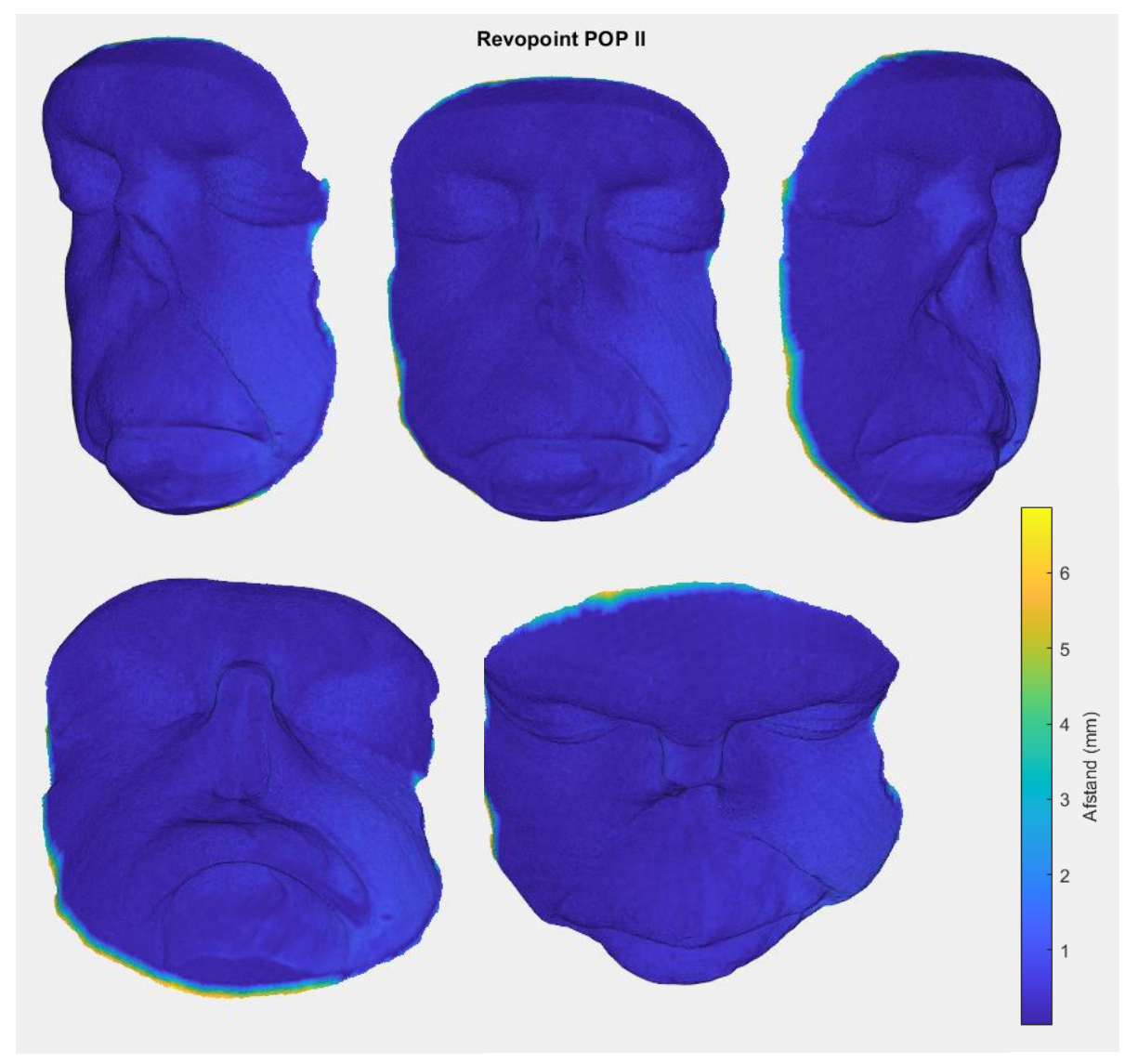

## <span id="page-44-0"></span>Appendix F: Colormaps bij outlieranalyse

*Figuur 19 Colormap van fantoom 5 gescand met de Revopoint POP II met een kleurenschaal van nul (blauw) tot de maximale afwijking (geel).*

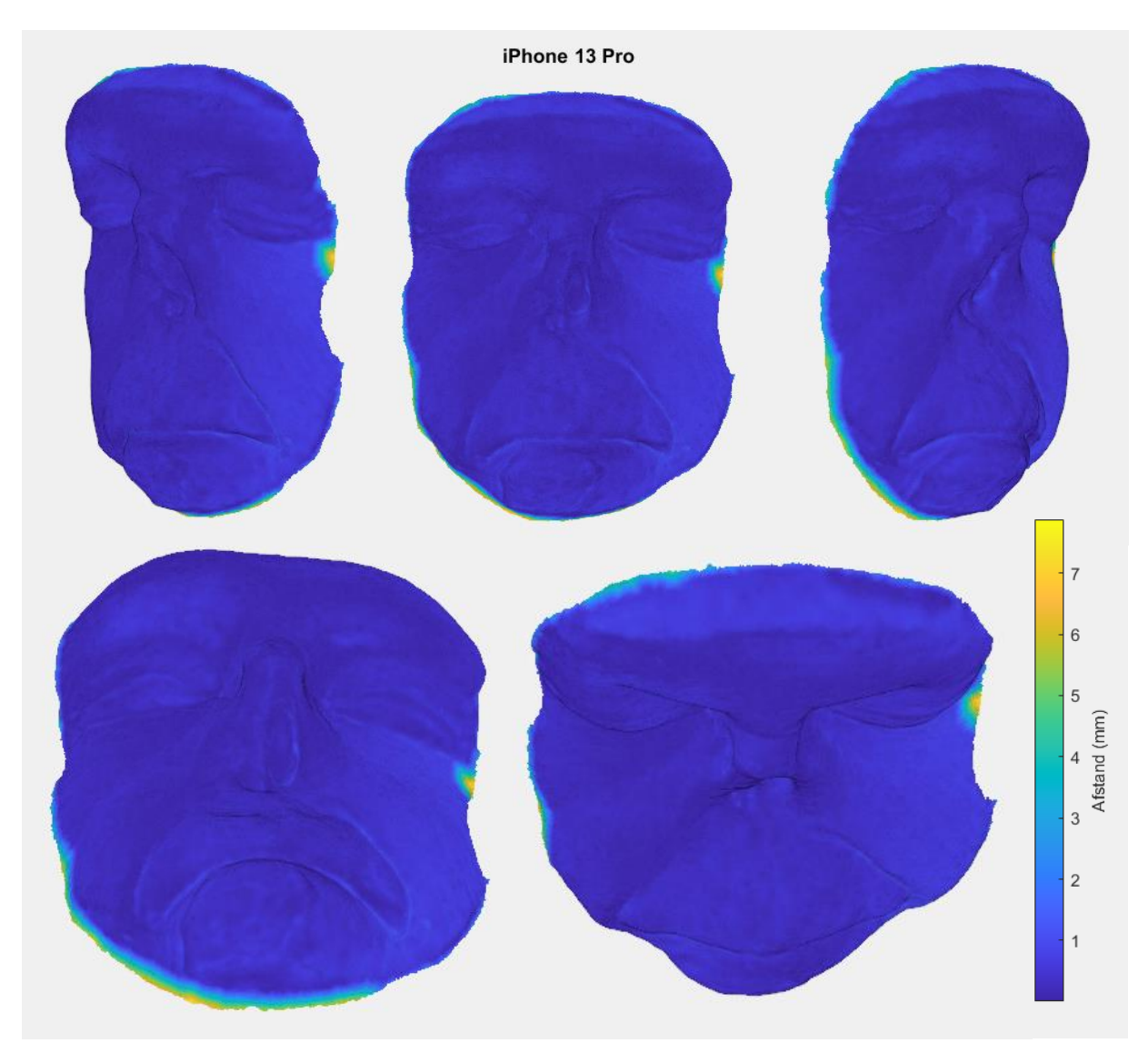

*Figuur 20 Colormap van fantoom 5 gescand met de iPhone 13 Pro met een kleurenschaal van nul (blauw) tot de maximale afwijking (geel).*

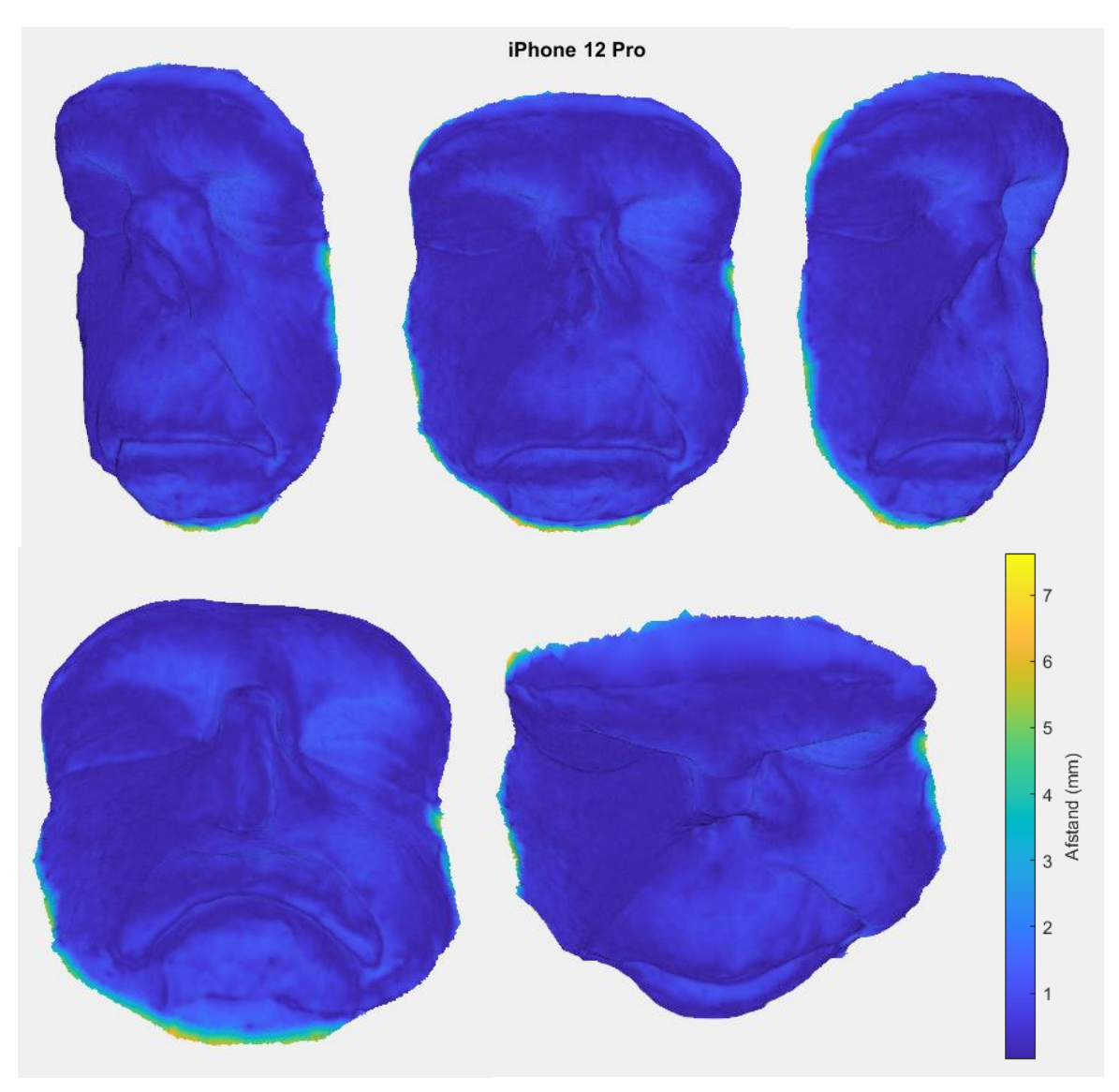

*Figuur 21 Colormap van fantoom 5 gescand met de iPhone 12 Pro met een kleurenschaal van nul (blauw) tot de maximale afwijking (geel).*

### <span id="page-47-0"></span>Appendix G: Technische specificaties

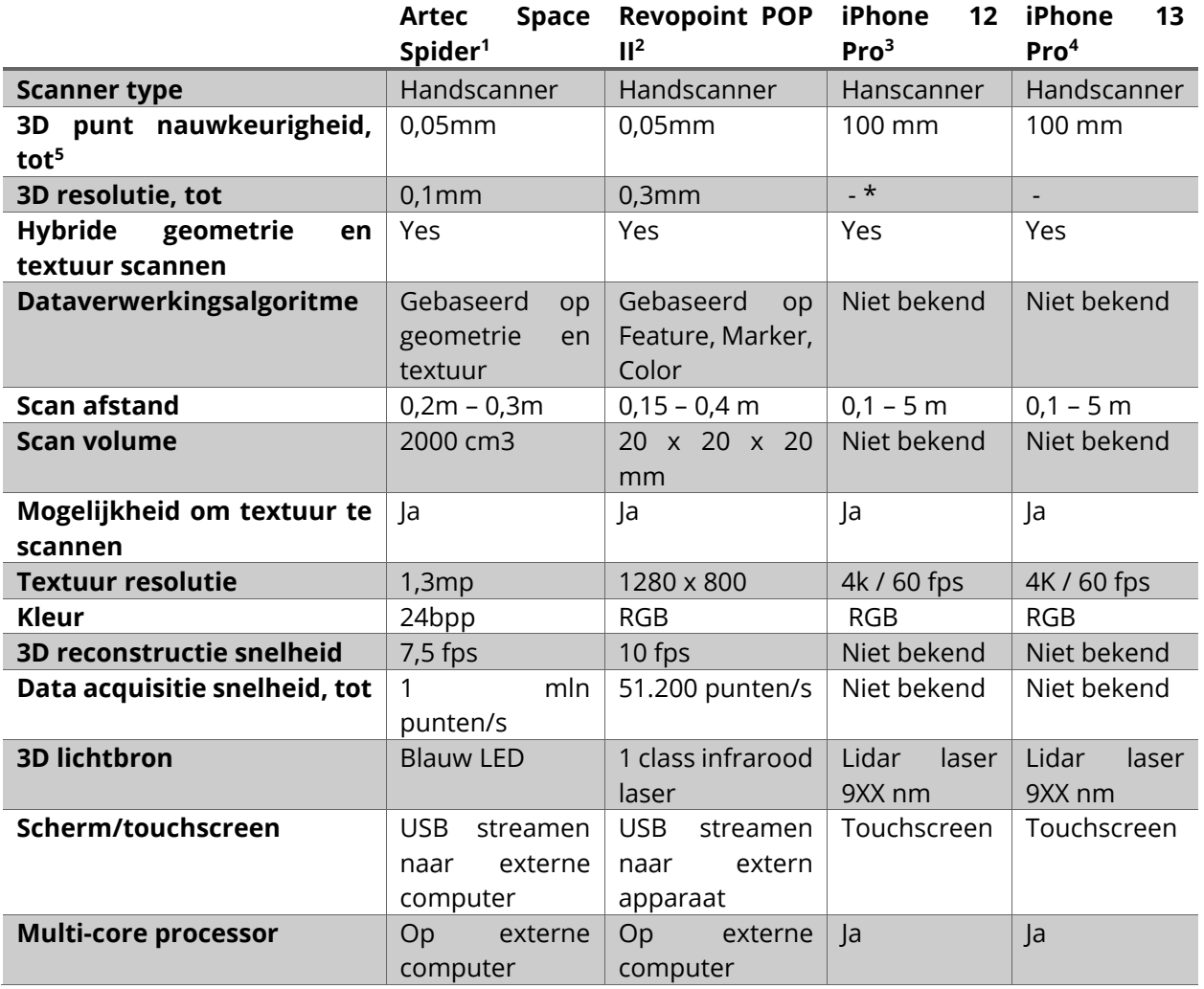

#### <span id="page-47-1"></span>G.1 Specificaties van de verschillende scanners

<sup>1</sup> Artec3D. Artec Space Spider [Internet]. z.d. https://www.artec3d.com/portable-3d-scanners/artecspider/#specifications. Geraadpleegd op 26-06-2022

<sup>2</sup> Revopoint. Revopoint POP 2 [Internet]. z.d. https://shop.revopoint3d.com/products/pop2-3dscanner?gclid=CjwKCAjwh-CVBhB8EiwAjFEPGWa-

Kd6t3Wk\_CntnG2cmP1\_cZeTGorj5R0ALIta89t2G6U4uHImW7xoCi7cQAvD\_BwE. Geraadpleegd op 22- 06-2022

<sup>3</sup> GSM Arena. Apple iPhone 12 Pro Max [Internet]. z.d.

https://www.gsmarena.com/apple\_iphone\_12\_pro\_max-10237.php. Geraadpleegd op 23-06-2022. <sup>4</sup> GSM Arena. Apple iPhone 13 Pro Max [Internet]. z.d.

https://www.gsmarena.com/apple\_iphone\_13\_pro\_max-11089.php. Geraadpleegd op 23-06-2022. <sup>5</sup> Luetzenburg, G., Kroon, A. & Bjørk, A.A. Evaluation of the Apple iPhone 12 Pro LiDAR for an

Application in Geosciences. *Sci Rep* **11,** 22221 (2021). https://doi.org/10.1038/s41598-021-01763-9

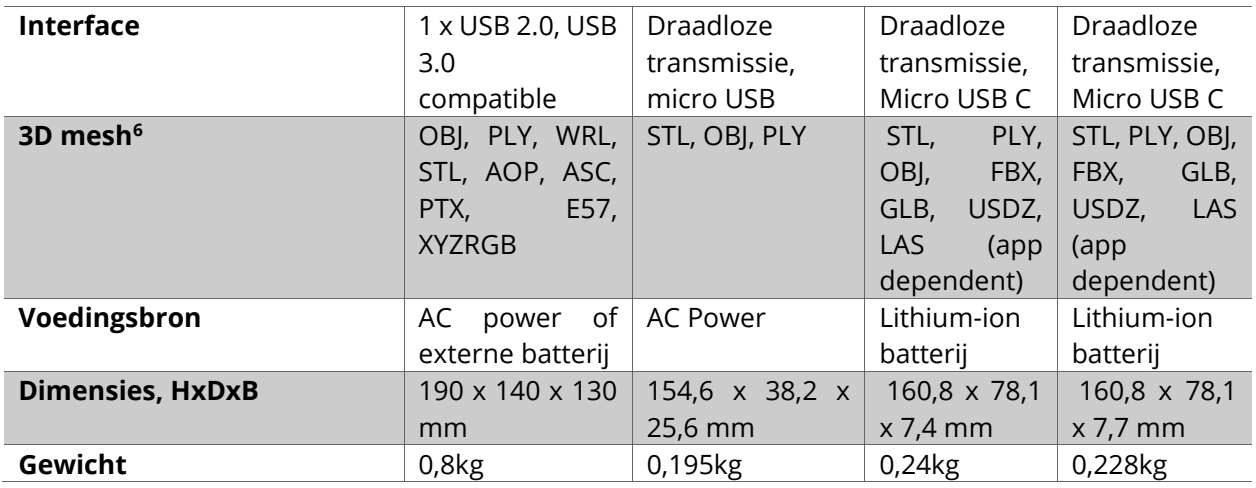

*\* - = niet bekend*

#### *Legenda:*

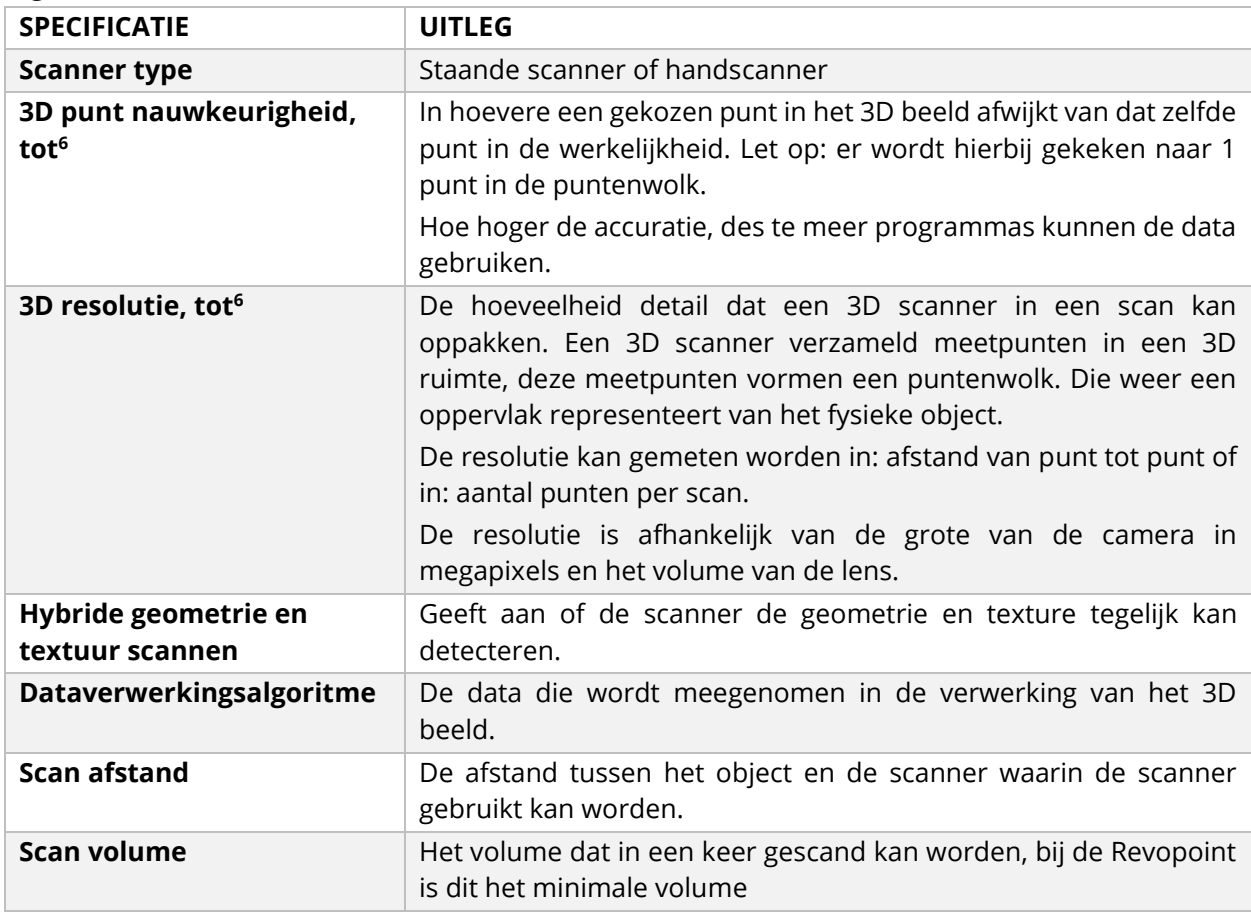

<sup>6</sup> aniwaa. 3D scanner buying guide: what's in a datasheet? [Internet]. 2019. https://www.aniwaa.com/insight/3d-scanners/3d-scanner-buying-guide/. Geraadpleegd op 25-05- 2022.

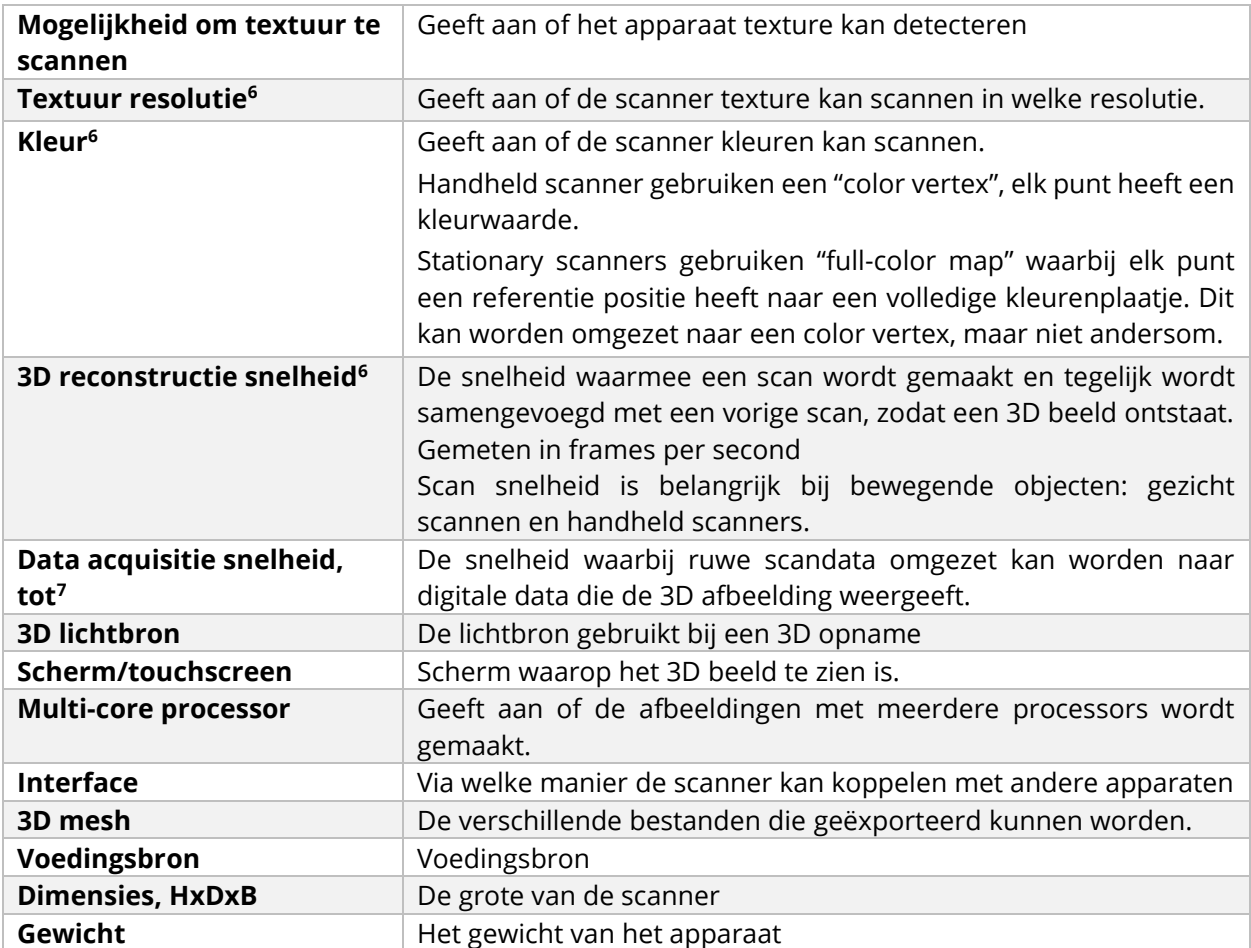

### <span id="page-49-0"></span>G.2 Verschil iPhone 12 Pro en iPhone 13 Pro<sup>8</sup>

#### *G.2.1 Specificaties*

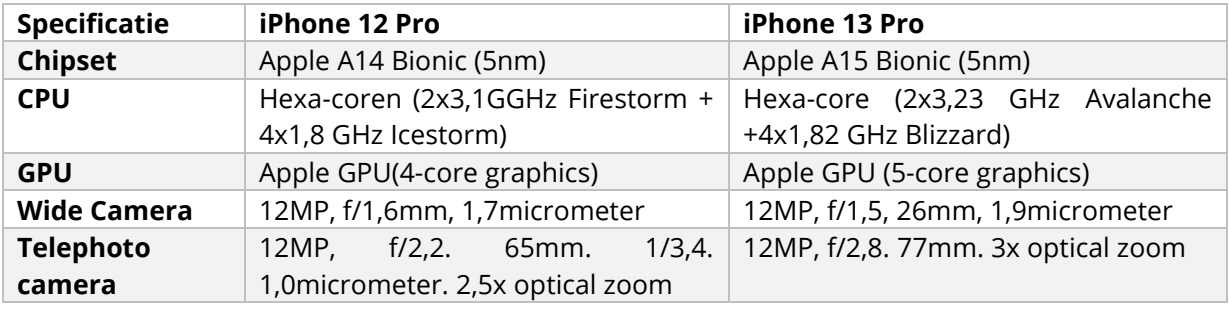

<sup>7</sup> Techopedia. High-Speed Dat Acquisition [Internet]. z.d.

https://www.techopedia.com/definition/30024/high-speed-data-acquisition-high-speed-daq. Geraadpleegd op 21-06-2022

<sup>8</sup> GSM Arena.Compare Specs [Internet]. z.d.

https://www.gsmarena.com/compare.php3?idPhone1=11102&idPhone2=10508. Geraadpleegd op 21-06-2022

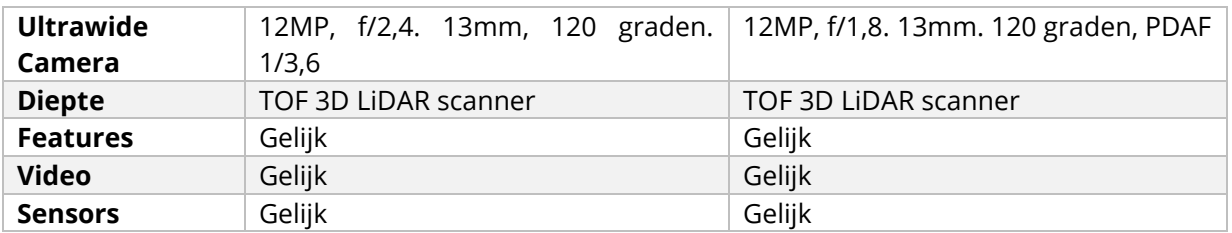

#### *G.2.2 Gebruikersverschil*

- Schermhelderheid: het scherm van de iPhone 13 kan helderder gezet worden, waardoor het scherm in de zon lezen makkelijker wordt.
- Camera: de camera's van de iPhone 13 zijn diagonaal ten opzichte van elkaar geplaatst. Dit zorgt voor ruimte voor grotere camera's met grotere en snellere camera sensoren. De ultragroothoek-camera laat meer details zien in donkere delen van de foto. De normale camera kan 47% meer licht opvangen, dit levert beter beeldmateriaal op (vooral in de nachtmodus.)
- Camera functies: in de iPhone 13 zit optische beeldstabilisatie waardoor bewegende beelden beter zijn vast te leggen. De sensor corrigeert wanneer je de telefoon iets beweegt.
- Batterij: iPhone 13 heeft een grotere batterij capaciteit en gaat daardoor tot 2,5 uur langer mee
- Opslag: meer interne opslag beschikbaar bij de iPhone 13. De ramgroote blijft echter bij beide telefoons gelijk.
- 3D scannen: er lijkt geen verschil te zijn in de LiDAR scanner van beide telefoons. Beide telefoons zouden dus even goed 3D scannen. Enige verschil is dat de iPhone 13 de LiDAR scanner functie heeft geïntegreerd in de Nacht modus, waardoor de resolutie hiervan groter wordt.